**Prosinec 2014**

## **Příručka pro sadu** *artus***® EBV RG PCR**

 $\overline{\smash[b]{\sum}}$  24 (katalogové č. 4501263) 96 (katalogové č. 4501265)

Verze 1

## $|$  IVD  $|$

In vitro diagnostikum pro kvantitativní stanovení

Pro použití s přístrojem Rotor-Gene® Q

# $C \in$

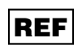

4501263, 4501265

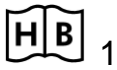

**HB** 1046897CS

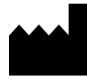

QIAGEN GmbH, QIAGEN Strasse 1, 40724 Hilden,

NĚMECKO

R5 MAT 1046897CS

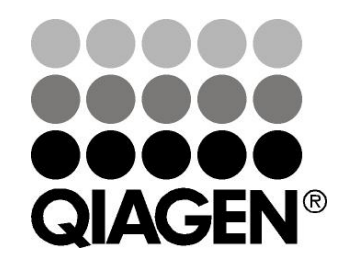

## **Sample & Assay Technologies**

### **QIAGEN Sample and Assay Technologies**

QIAGEN je vedoucím poskytovatelem inovativních technologií přípravy vzorků a analýz, které umožňují izolaci a detekci obsahu jakéhokoliv biologického vzorku. Naše pokročilé, vysoce kvalitní produkty a služby Vám zajistí spolehlivý výsledek.

QIAGEN určuje standardy:

- **v** purifikaci DNA, RNA a proteinů
- **v** v analýzách nukleových kyselin a proteinů
- ve výzkumu microRNA a RNAi
- v automatizaci technologií pro přípravu vzorků a jejich analýz.

Naší misí je umožnit Vám dosáhnout vynikajících výsledků a technických úspěchů. Více informací naleznete na www.qiagen.com.

### **Obsah**

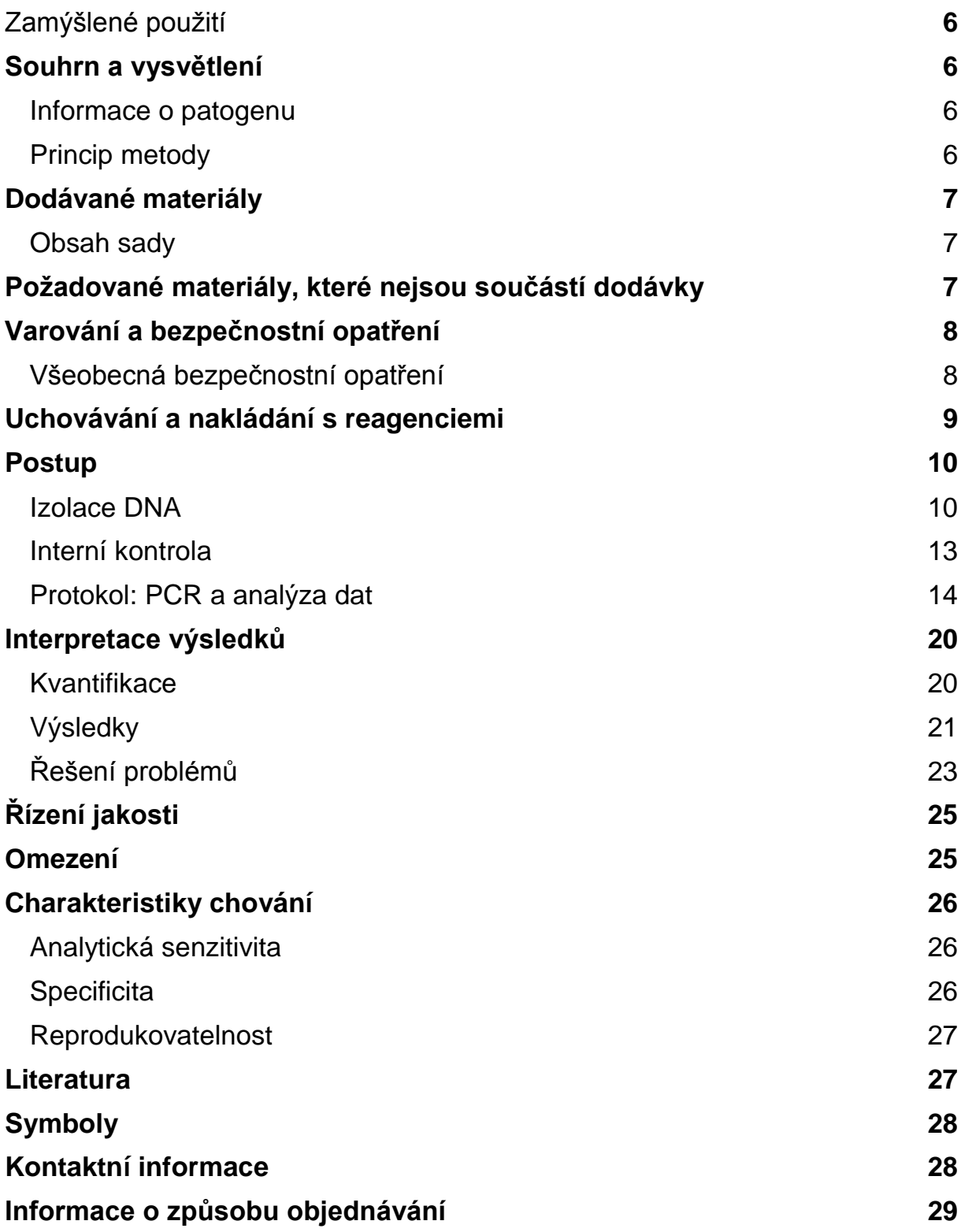

### <span id="page-4-0"></span>**Zamýšlené použití**

Sada *artus* EBV RG PCR je test amplifikace nukleových kyselin in vitro pro kvantifikaci DNA viru Epsteina a Barrové (EBV) z lidské plazmy, séra, likvoru nebo krevních buněk. Tato diagnostická sada využívá polymerázovou řetězovou reakci (PCR) a je konfigurována pro použití s přístroji Rotor-Gene Q.

### <span id="page-4-1"></span>**Souhrn a vysvětlení**

Sada *artus* EBV RG PCR je systém k přímému použití pro průkaz DNA viru EBV pomocí polymerázové řetězové reakce (PCR) v přístrojích Rotor-- Gene Q. EBV RG Master obsahuje reagencie a enzymy pro specifickou amplifikaci úseku 97 bp genomu viru EBV a také pro bezprostřední detekci specifického amplifikátu ve fluorescenčním kanálu Cycling Green přístroje Rotor-Gene Q MDx, Rotor-Gene Q nebo Rotor-Gene 6000, případně kanálu Cycling A.FAM™ přístroje Rotor-Gene 3000.

Kromě toho sada *artus* EBV RG PCR obsahuje druhý heterologní amplifikační systém pro průkaz potenciální inhibice PCR. Tento systém je detekován jako interní kontrola (IC) ve fluorescenčním kanálu Cycling Yellow přístroje Rotor-Gene Q MDx, Rotor--Gene Q nebo Rotor-Gene 6000, případně kanálu A.JOE™ přístroje Rotor-Gene 3000. Limit detekce analytické EBV PCR (viz "[Analytická senzitivita](#page-24-1)", strana [26\)](#page-24-1) přitom není negativně ovlivněn. Spolu s produktem se dodávají externí pozitivní kontroly (EBV RG QS 1–4), pomocí nichž lze určit množství virové DNA. Další informace viz "[Kvantifikace](#page-18-1)", strana [20.](#page-18-1)

### <span id="page-4-2"></span>**Informace o patogenu**

K přenosu viru Epsteina a Barrové (EBV) dochází perorálně, především kontaminovanými slinami. Obecně lze říci, že je infekce EBV, získaná zejména v dětství, asymptomatická. Klinickým příznakem akutní infekce je infekční mononukleóza spojená s horečkou, únavou a angínou, stejně tak zánětem lymfatických uzlin a sleziny. U některých pacientů se tyto příznaky objevují chronicky. S těžkými formami infekce EBV se lze setkat u imunodeficitních pacientů a u lidí s defektem buněk T.

### <span id="page-4-3"></span>**Princip metody**

Průkaz původce pomocí polymerázové řetězové reakce (PCR) je založen na amplifikaci specifické oblasti genomu původce. Detekce probíhá při PCR v reálném čase pomocí fluorescenčních barviv. Barviva jsou zpravidla vázaná na oligonukleotidové sondy, které se vážou specificky na PCR amplifikát. Detekce intenzity fluorescence v průběhu PCR v reálném čase umožňuje průkaz a kvantifikaci kumulujícího se produktu, aniž by bylo nutné po PCR znovu otevírat reakční zkumavky.\*

<sup>\*</sup> Mackay, I.M. (2004) Real-time PCR in the microbiology laboratory. Clin. Microbiol. Infect. 10, 190.

### <span id="page-5-0"></span>**Dodávané materiály**

### <span id="page-5-1"></span>**Obsah sady**

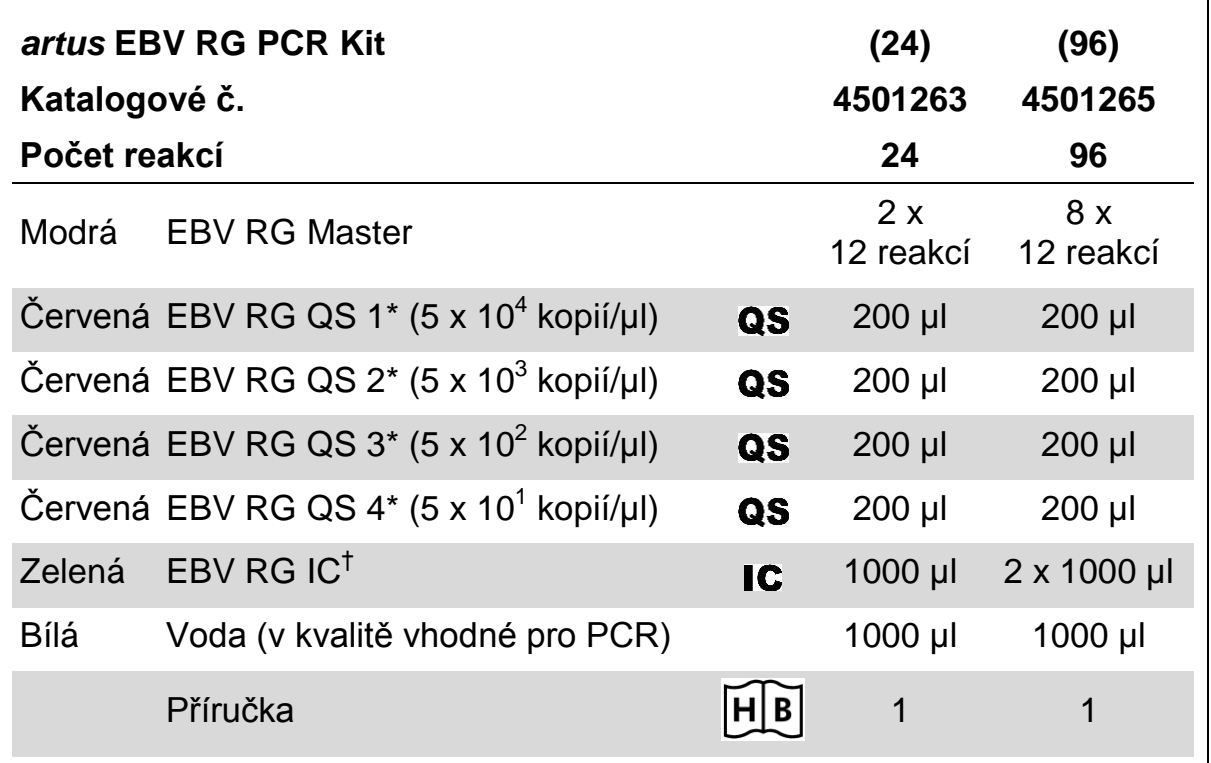

\* Kvantifikační standard.

<span id="page-5-2"></span>†Interní kontrola.

### **Požadované materiály, které nejsou součástí dodávky**

Při práci s chemikáliemi vždy používejte vhodný laboratorní plášť, rukavice na jedno použití a ochranné brýle. Další informace jsou uvedeny v příslušných bezpečnostních listech (BL), které lze získat od dodavatele produktu.

### **Reagencie**

■ Sada k izolaci DNA (viz "[Izolace DNA](#page-8-1)", strana [10\)](#page-8-1)

#### **Spotřební materiál**

- Sterilní pipetovací špičky s filtrem
- Zkumavky v stripech s uzávěry, 0,1 ml, pro použití s 72jamkovým rotorem (kat. čís. 981103 nebo 981106)
- Alternativně: Zkumavky PCR, 0,2 ml, pro použití s 36jamkovým rotorem (kat. čís. 981005 nebo 981008)

#### **Vybavení**

- **Pipety (nastavitelné)\***
- $\blacksquare$  Třepačka vortex\*
- Stolní centrifuga s rotorem pro 2ml reakční zkumavky
- Přístroj Rotor-Gene Q MDx, Rotor-Gene Q nebo Rotor-Gene\* s fluorescenčními kanály Cycling Green a Cycling Yellow nebo s fluorescenčními kanály Cycling A.FAM a Cycling A.JOE
- Software Rotor-Gene Q MDx / Rotor-Gene Q verze 1.7.94 a vyšší (software Rotor-Gene 6000 verze 1.7.65, 1.7.87, 1.7.94; software Rotor-Gene 3000 verze 6.0.23)
- Chladicí blok (vkládací blok 72 x 0,1ml zkumavky, kat. čís. 9018901, nebo vkládací blok 96 x 0,2ml zkumavky, kat. čís. 9018905)

### <span id="page-6-0"></span>**Varování a bezpečnostní opatření**

Pro diagnostické použití in vitro

Při práci s chemikáliemi vždy používejte vhodný laboratorní plášť, rukavice na jedno použití a ochranné brýle. Další informace jsou uvedeny v odpovídajících bezpečnostních listech (BL). Bezpečnostní listy jsou k dispozici online v pohodlném a kompaktním formátu PDF na stránkách www.qiagen.com/safety, kde můžete nalézt, zobrazit a vytisknout BL pro

každou sadu QIAGEN<sup>®</sup> a pro každou komponentu těchto sad. Odpad ze vzorků a rozborů likvidujte podle místních bezpečnostních předpisů.

### <span id="page-6-1"></span>**Všeobecná bezpečnostní opatření**

Vždy dbejte na následující:

- **Používejte sterilní pipetovací špičky s filtrem.**
- Skladujte, izolujte a přidávejte pozitivní materiál (vzorky, pozitivní kontroly a amplifikáty) do reakční směsi na jiném místě než ostatní reagencie.
- Všechny komponenty před počátkem analýzy úplně rozmrazte při pokojové teplotě (15–25 °C).
- Následně komponenty řádně promíchejte (opakovaný náběr pipetou a vypuštění pipety nebo pulzní třepačka) a krátce centrifugujte.
- **Pracujte rychle a udržujte komponenty na ledu nebo v chladicím bloku** (72-/96jamkový vkládací blok).

\* Ujistěte se, že byly přístroje kontrolovány a kalibrovány podle doporučení výrobce.

### <span id="page-7-0"></span>**Uchovávání a nakládání s reagenciemi**

Komponenty sady *artus* EBV RG PCR se skladují při teplotě −15 °C až −30 °C a mají trvanlivost do data uvedeného na štítku. Zabraňte opakovanému rozmrazení a zmrazení (> 2x), snižuje se tím senzitivita analýzy. Pokud se reagencie mají používat pouze občasně, je nutné je zmrazit v alikvotních množstvích. Uchovávání při 2–8 °C by nemělo překročit dobu pěti hodin.

### <span id="page-8-0"></span>**Postup**

### <span id="page-8-1"></span>**Izolace DNA**

Sady společnosti QIAGEN uvedené v tabulce 1 jsou validovány pro purifikaci virové DNA z uvedených typů vzorků lidské tkáně pro použití se sadou *artus* EBV RG PCR. Purifikaci virové DNA proveďte podle pokynů v příručce k jednotlivým sadám.

#### **Tabulka 1. Izolační sady validované pro použití se sadou** *artus* **EBV RG PCR**

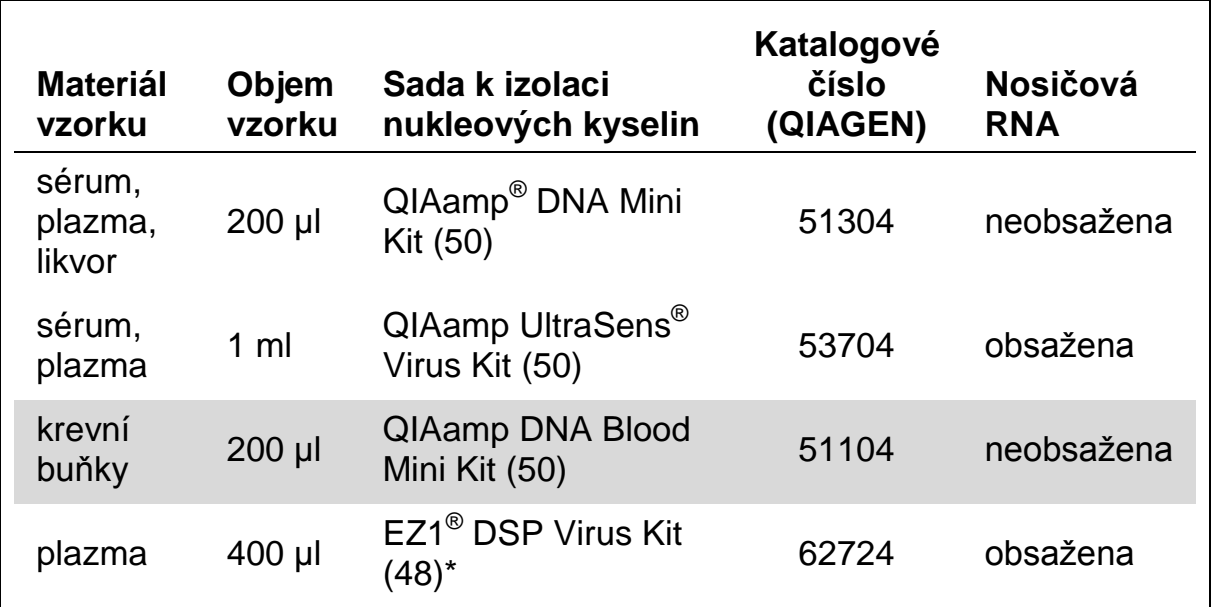

\* Sada EZ1 DSP Virus je rovněž dostupná jako sada EASY*artus*® EBV RG PCR s certifikací CE-IVD v kombinaci se sadou *artus* EBV RG PCR (informace o možnostech objednávky viz strana [29\)](#page-27-0).

**Poznámka**: Antikoagulanty obsažené v odběrových zkumavkách mohou mít inhibiční účinek na PCR. Pokud však použijete výše uvedené izolační sady, zmíněné inhibitory tím eliminujete. Doporučujeme nepoužívat heparinovou krev.

**Poznámka**: Sada *artus* EBV RG PCR není vhodná pro izolační metody na základě fenolu.

### <span id="page-8-2"></span>**Použití minisady QIAamp DNA Blood nebo QIAamp DNA**

**Poznámka**: Užití nosičové RNA má rozhodující význam pro efektivitu izolace a tím i pro výtěžek DNA/RNA. Upozornění: Při izolaci nukleových kyselin z nebuněčných tělesných tekutin a materiálů s nízkým obsahem DNA a RNA (např. likvor) důrazně doporučujeme přidat nosič (RNA Homopolymer Poly[rA], není součástí minisady QIAamp DNA Blood ani QIAamp DNA). V těchto případech připravte nosičovou RNA následujícím způsobem.

- **Resuspendujte lyofilizovanou nosičovou RNA (RNA Homopolymer** Poly[rA], není součástí minisady QIAamp DNA Blood ani QIAamp DNA) v elučním pufru (nepoužívejte lyzační pufr) izolační sady (pufr AE minisady QIAamp DNA a QIAamp DNA Blood) a ředěním vytvořte roztok o koncentraci 1 µg/µl. Tento roztok nosičové RNA rozdělte na alikvoty podle potřeby a skladujte je při teplotě –15 °C až –30 °C. Alikvot nosičové RNA opakovaně nerozmrazujte (> 2x).
- Na 100 µl lyzačního pufru použijte 1 µg nosičové RNA. Stanovuje-li například izolační protokol 200 µl lyzačního pufru, přidejte 2 µl nosičové RNA (1 µg/µl) přímo do lyzačního pufru (pufr AL minisady QIAamp DNA a QIAamp DNA Blood). Před začátkem každé izolace musí být připravena čerstvá směs lyzačního pufru a nosičové RNA (příp. i interní kontroly, viz "[Interní kontrola](#page-11-0)", strana [13\)](#page-11-0) podle pipetovacího schématu uvedeného v tabulce 2.

#### **Tabulka 2. Pipetovací schéma pro použití s minisadou QIAamp DNA Blood nebo QIAamp DNA**

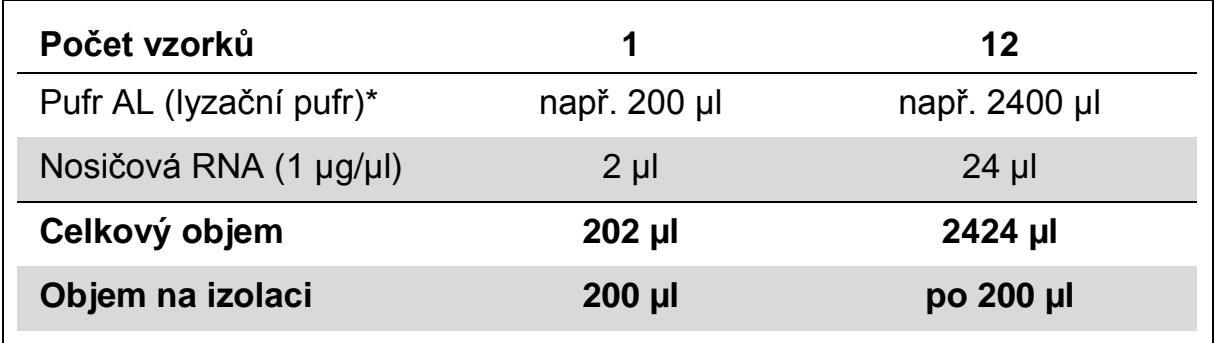

\* Obsahuje guanidin hydrochlorid; bezpečnostní informace viz příručka pro sadu.

**Poznámka**: Čerstvě připravenou směs lyzačního pufru a nosičové RNA použijte ihned k izolaci. Skladování směsi není možné.

**Poznámka**: Interní kontrolu sady *artus* EBV RG PCR lze vložit přímo do izolace (viz "[Interní kontrola](#page-11-0)", strana [13\)](#page-11-0).

**Poznámka**: Důrazně doporučujeme provést centrifugaci podle kroku 10 v protokolu (*QIAamp DNA Mini and Blood Mini Handbook*, třetí vydání, duben 2010, strana 29 a 32), čímž odstraníte veškeré zbytky etanolu. Doporučujeme prodloužit tuto centrifugaci na 3 minuty.

Aby bylo dosaženo maximální senzitivity sady *artus* EBV RG PCR, doporučujeme eluovat DNA v 50 µl elučního pufru.

#### <span id="page-9-0"></span>**Použití sady QIAamp UltraSens Virus**

**Poznámka**: Užití nosičové RNA má rozhodující význam pro efektivitu izolace a tím i pro výtěžek DNA/RNA. Aby bylo dosaženo vyšší stability nosičové RNA

dodávané spolu se sadou QIAamp UltraSens Virus, doporučujeme následující postup, který se liší od pokynů v příručce pro izolační sadu.

- **Před prvním použitím izolační sady resuspendujte lyofilizovanou** nosičovou RNA v 310 µl elučního pufru (pufr AVE) dodávaného se sadou (konečná koncentrace 1 µg/µl, nepoužívejte lyzační pufr). Tento roztok nosičové RNA rozdělte na alikvoty podle potřeby a skladujte je při teplotě –15 °C až –30 °C. Alikvot nosičové RNA opakovaně nerozmrazujte (> 2x).
- Před začátkem každé izolace musí být připravena čerstvá směs lyzačního pufru a nosičové RNA (příp. i Interní kontroly, viz "[Interní kontrola](#page-11-0)", strana [13\)](#page-11-0) podle pipetovacího schématu uvedeného v tabulce 3:

#### **Tabulka 3. Pipetovací schéma pro použití se sadou QIAamp UltraSens Virus**

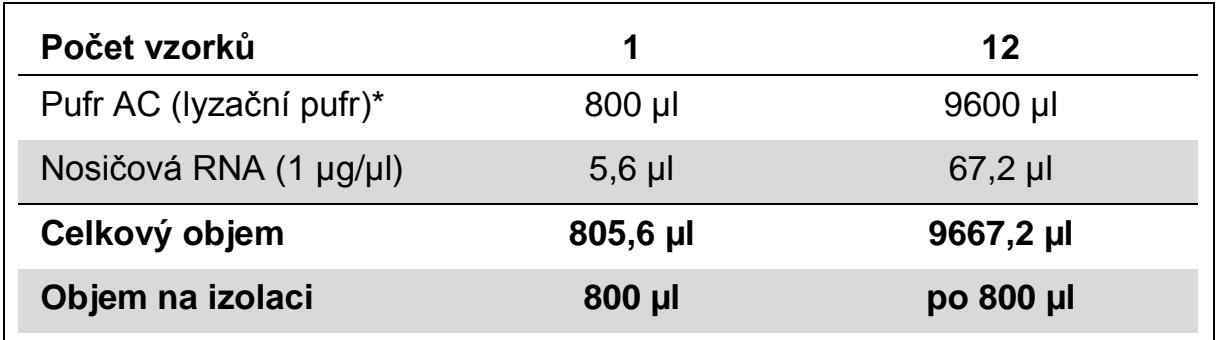

\* Obsahuje isopropanol; bezpečnostní informace viz příručka pro sadu. **Poznámka**: Čerstvě připravenou směs lyzačního pufru a nosičové RNA použijte ihned k izolaci. Skladování směsi není možné.

**Poznámka**: Interní kontrolu sady *artus* EBV RG PCR lze vložit přímo do izolace (viz "[Interní kontrola](#page-11-0)", strana [13\)](#page-11-0).

**Poznámka**: Důrazně doporučujeme provést dodatečnou centrifugaci popsanou v kroku 14 protokolu (*QIAamp UltraSens Virus Handbook*, duben 2010, strana 17), čímž odstraníte veškeré zbytky etanolu. Doporučujeme prodloužit tuto centrifugaci na 3 minuty.

Aby bylo dosaženo maximální senzitivity sady *artus* EBV RG PCR, doporučujeme eluovat DNA v 50 µl elučního pufru.

Sada QIAamp UltraSens Virus umožňuje koncentrování vzorku. Pokud jako materiál vzorku nepoužíváte sérum ani plazmu, přidejte k vzorku alespoň 50 % (v/v) negativní lidské plazmy.

### **Použití sady EZ1 DSP Virus**

**Poznámka**: Užití nosičové RNA má rozhodující význam pro efektivitu izolace a tím i pro výtěžek DNA/RNA. Ke každé izolaci přidejte odpovídající množství nosičové RNA podle pokynů v příručce pro sadu *EZ1 DSP Virus*.

**Poznámka**: Interní kontrolu sady *artus* EBV RG PCR lze vložit přímo do izolace (viz "[Interní kontrola](#page-11-0)", [dole\)](#page-11-0).

Poznámka: Po izolaci pomocí sady EZ1 DSP Virus důrazně doporučujeme použít purifikované virové nukleové kyseliny ihned k PCR. Eluáty lze případně před analýzou PCR uchovávat až 3 tři dny při teplotě 4 °C.

### <span id="page-11-0"></span>**Interní kontrola**

Spolu s produktem se dodává interní kontrola (EBV RG IC). Uživatel má tak možnost kontrolovat jak izolaci DNA, tak také možnou inhibici PCR. Při použití izolační sady EZ1 DSP Virus musí být interní kontrola přidána podle pokynů uvedených v *EZ1 DSP Virus Kit Manuálu.* Používáte-li sadu QIAamp UltraSens Virus, minisadu QIAamp DNA Blood nebo QIAamp DNA, přidejte interní kontrolu k izolaci v poměru 0,1 µl na 1 µl elučního objemu. Používáte-li například sadu QIAamp UltraSens Virus a DNA eluujete v 50 µl pufru AVE, přidejte na začátku 5 µl interní kontroly. Množství vkládané interní kontroly závisí pouze na elučním objemu.

Poznámka: Interní kontrola a nosičová RNA (viz "[Izolace DNA](#page-8-1)", strana [10\)](#page-8-1) by měly být přidávány pouze ke směsi lyzačního pufru a vzorku nebo přímo k lyzačnímu pufru.

Interní kontrola nesmí být přidána přímo ke vzorku. Upozorňujeme, že při přidávání k lyzačnímu pufru musíte směs interní kontroly a lyzačního pufru / nosičové RNA připravit vždy čerstvou a ihned použít (skladování směsi při pokojové teplotě nebo v lednici může již po několika hodinách vést k selhání interní kontroly a ke snížení efektivity izolace).

Poznámka: Interní kontrolu a nosičovou RNA nepipetujte přímo do vzorku.

Volitelně lze interní kontrolu použít výhradně ke kontrole možné inhibice PCR. V tomto případě přidejte interní kontrolu přímo ke směsi EBV RG Master, jak popisuje krok 2b protokolu (strana [15\)](#page-13-0).

### <span id="page-12-0"></span>**Protokol: PCR a analýza dat**

#### **Důležité body před zahájením**

- **Před zahájením procedury získejte základní informace o přístroji Rotor-**Gene Q. Viz uživatelská příručka k přístroji.
- Dbejte na to, aby byl do každého běhu PCR zahrnut alespoň jeden kvantifikační standard a jedna negativní kontrola (voda v kvalitě vhodné pro PCR). Pro vytvoření standardní křivky použijte u každého běhu PCR všechny 4 kvantifikační standardy (EBV RG QS 1–4) dodávané spolu s produktem.

#### **Věci, které je nutné udělat před zahájením**

- Ověřte, že je chladicí blok (příslušenství přístroje Rotor-Gene Q) předem vychlazen na 2–8 °C.
- Všechny reagencie se musí před začátkem testu zcela rozmrazit při pokojové teplotě, musí být dobře promíchány (opakovaný náběr pipetou a vypuštění pipety nebo krátký vortex) a následně centrifugovány.

#### **Postup**

- **1. Umístěte požadovaný počet zkumavek PCR do adaptérů chladicího bloku.**
- **2. Chcete-li pomocí interní kontroly sledovat jak izolaci DNA, tak možnou inhibici PCR, postupujte podle kroku 2a. Chcete-li interní kontrolu použít výhradně ke kontrole inhibice PCR, postupujte podle kroku 2b.**
- **2a. Interní kontrola již byla přidána k izolaci (viz "**[Interní kontrola](#page-11-0)**", strana [13\)](#page-11-0). V tomto případě připravte směs Master Mix podle tabulky 4.**

Reakční směs obvykle obsahuje všechny komponenty potřebné pro PCR kromě vzorku.

#### **Tabulka 4. Příprava směsi Master Mix (interní kontrola použitá ke sledování izolace DNA a ke kontrole inhibice PCR)**

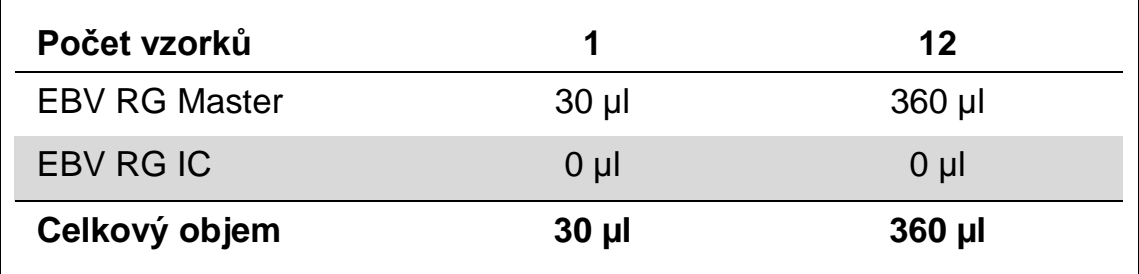

#### <span id="page-13-0"></span>**2b. Interní kontrola musí být přidána přímo ke směsi EBV RG Master. V tomto případě připravte směs Master Mix podle tabulky 5.**

Reakční směs obvykle obsahuje všechny komponenty potřebné pro PCR kromě vzorku.

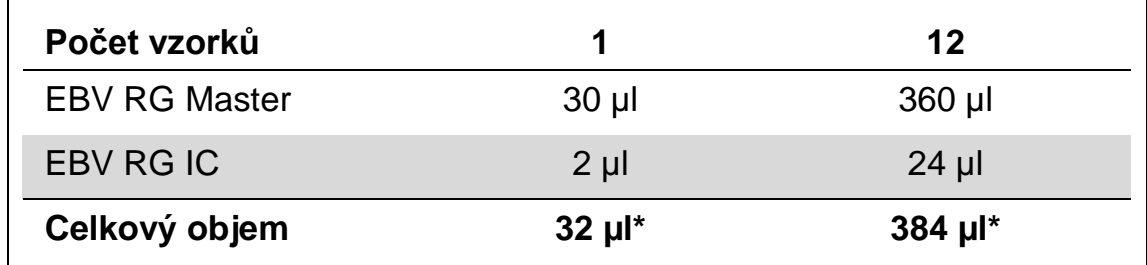

### **Tabulka 5. Příprava směsi Master Mix (interní kontrola použitá výhradně ke kontrole inhibice PCR)**

\* Zvýšení objemu podmíněné přidáním interní kontroly se při přípravě reakce PCR nezohledňuje. Senzitivita detekčního systému není omezena.

**3. Odměřte pipetou do každé zkumavky PCR 30 µl směsi Master Mix. Poté přidejte 20 µl eluátu z izolace DNA (viz tabulka 6). Obdobně musíte přidat jako pozitivní kontrolu 20 µl alespoň jednoho kvantifikačního standardu (EBV RG QS 1–4) a jako negativní kontrolu 20 µl vody v kvalitě vhodné pro PCR (Water, PCR grade).** 

#### **Tabulka 6. Příprava PCR reakce**

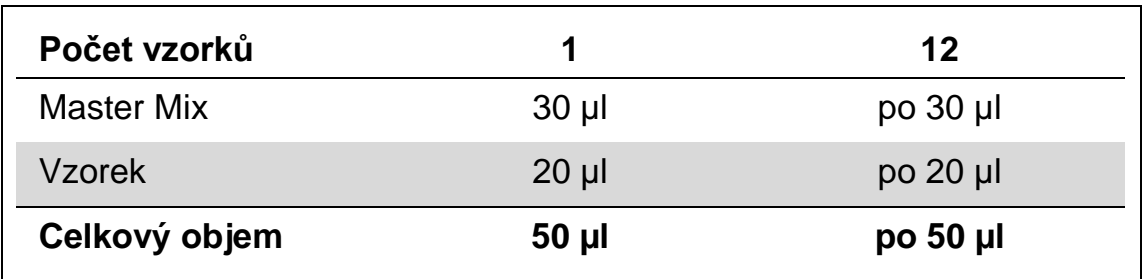

**4. Uzavřete zkumavky PCR. Ujistěte se, že byl na rotor nasazen Locking Ring (příslušenství přístroje Rotor-Gene) jako prevence nechtěného otevření zkumavek během běhu.**

**5. Pro detekci DNA EBV vytvořte teplotní profil podle následujících kroků.**

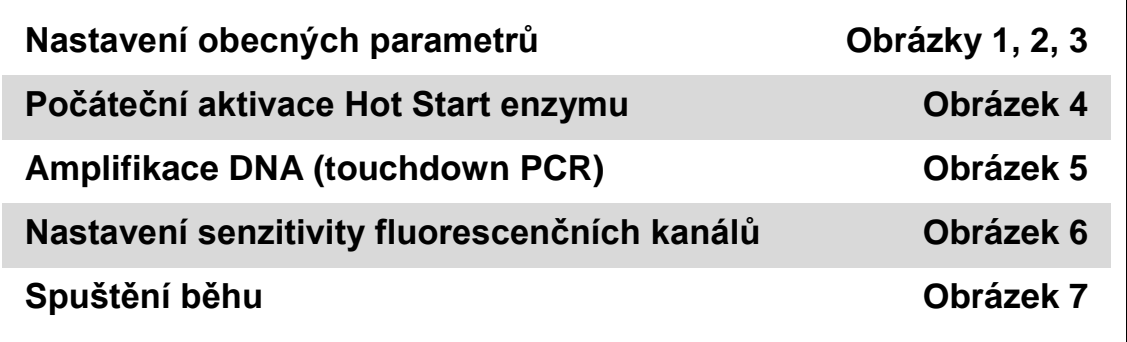

Veškeré údaje se vztahují na software Rotor-Gene Q MDx / Rotor-Gene Q verze 1.7.94, software Rotor--Gene 6000 verze 1.7.65, 1.7.87, 1.7.94 a software Rotor--Gene 3000 verze 6.0.23. Podrobnosti k programování přístrojů Rotor-Gene naleznete v uživatelské příručce k přístroji. Na obrázcích jsou tato nastavení zvýrazněna černými rámečky. Ilustrace se vztahují k přístrojům Rotor--Gene Q. Vyžaduje-li přístroj Rotor-Gene 3000 jiné hodnoty, rozdíly jsou popsány v textu.

**6. Nejdříve otevřete okno "New Run Wizard" (obrázek 1). Zaškrtněte rámeček "Locking Ring Attached" (Připevněn pojistný prstenec) a klikněte na "Next" (Další).**

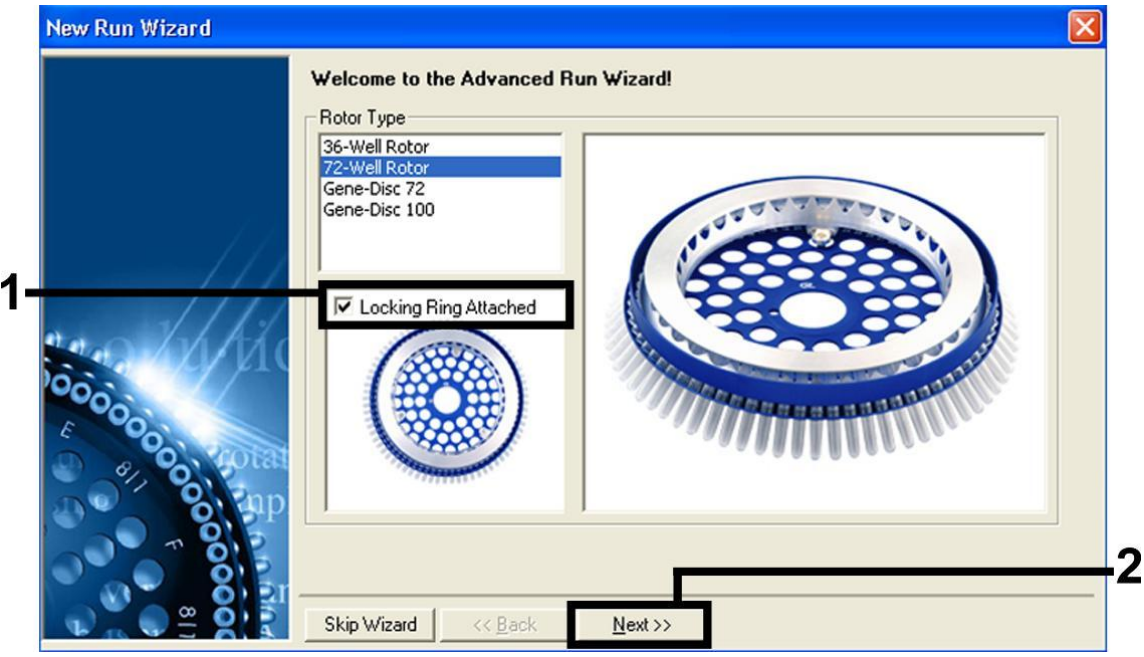

**Obrázek 1. Dialogové okno "New Run Wizard".**

#### **7. Zvolte** *50* **jako objem PCR reakce a klikněte na "Next" (obrázek 2).**

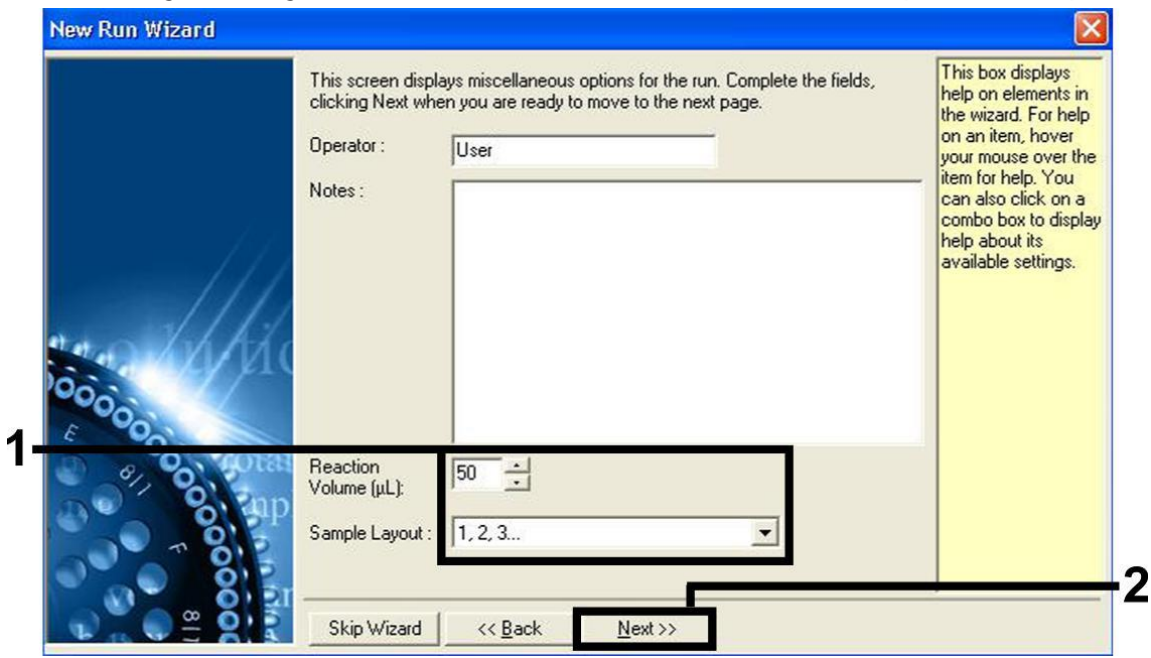

**Obrázek 2. Nastavení obecných parametrů analýzy.**

**8. Klikněte na tlačítko "Edit Profile" v dalším okně "New Run Wizard" (obrázek 3) a naprogramujte teplotní profil podle obrázků 3-5.** 

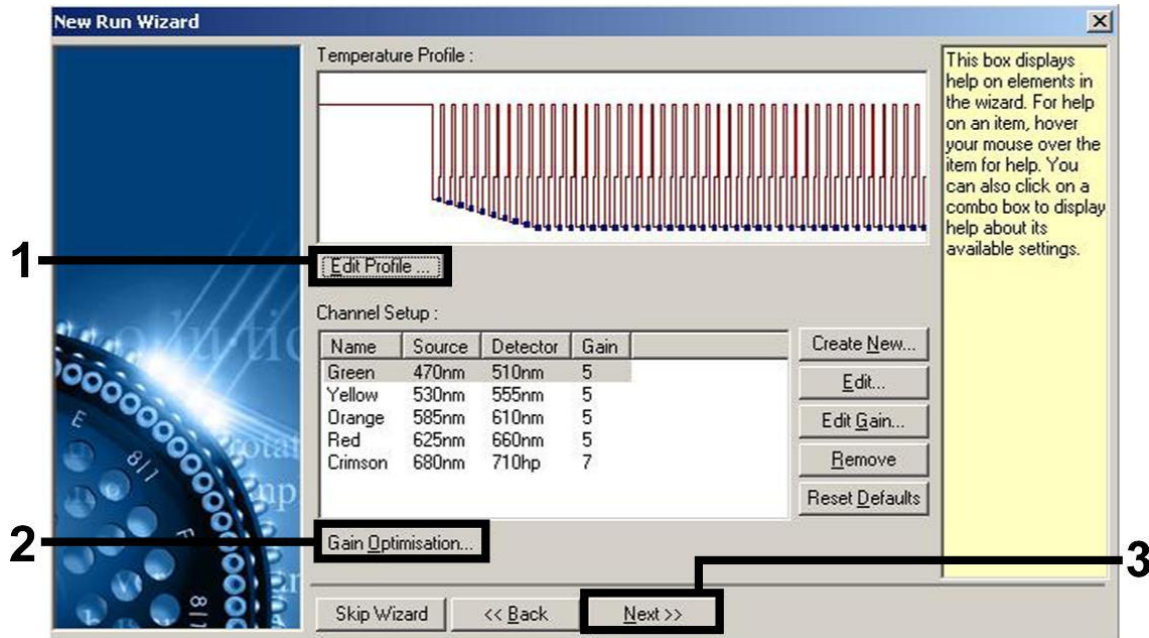

**Obrázek 3. Úprava profilu.**

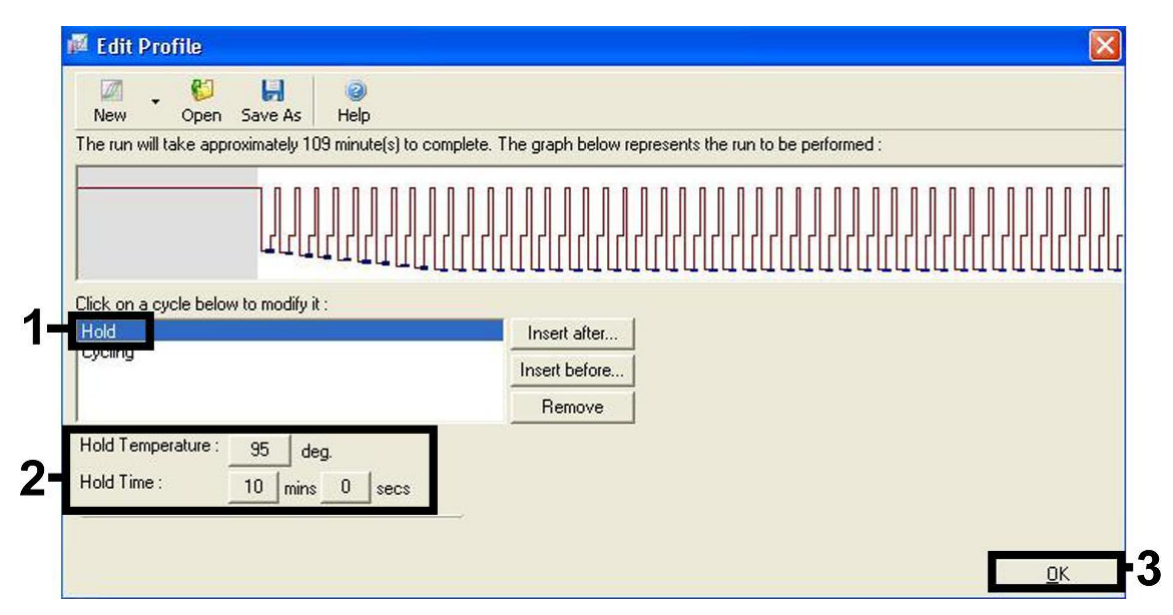

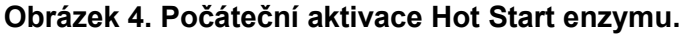

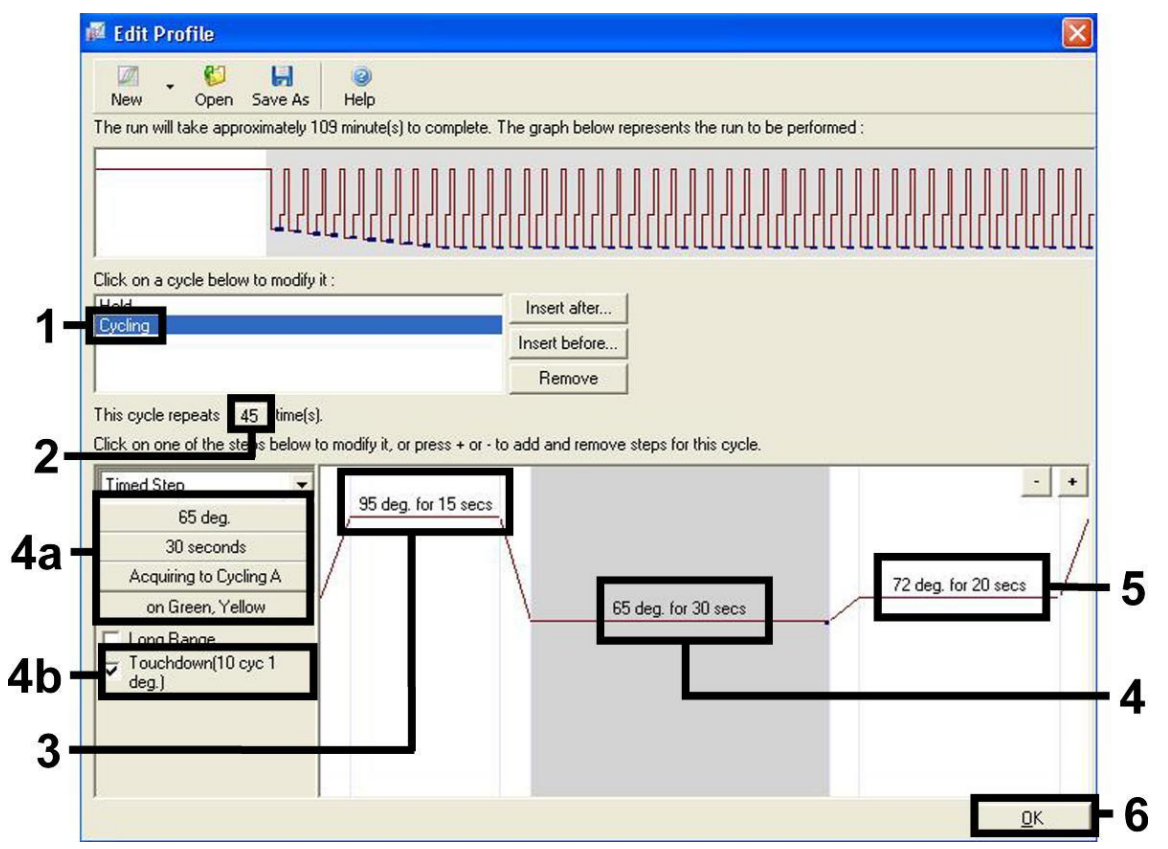

**Obrázek 5. Amplifikace DNA**. Ujistěte se, že je dotyková funkce u kroku temperování aktivována pro 10 cyklů. Upozorňujeme, že software přístroje Rotor-Gene 3000 definuje fluorescenční barviva jako "FAM/Sybr, JOE".

**9. Měřící rozsah fluorescenčních kanálů je třeba určit podle fluorescenční intenzity v PCR zkumavkách. Klikněte na "Gain Optimisation" v okně menu "New Run Wizard" (viz obrázek 3) pro otevření okna "Auto-Gain Optimisation Setup". Nastavte kalibrační teplotu na 65, aby odpovídala reasociační (annealing) teplotě amplifikačního programu (obrázek 6).**

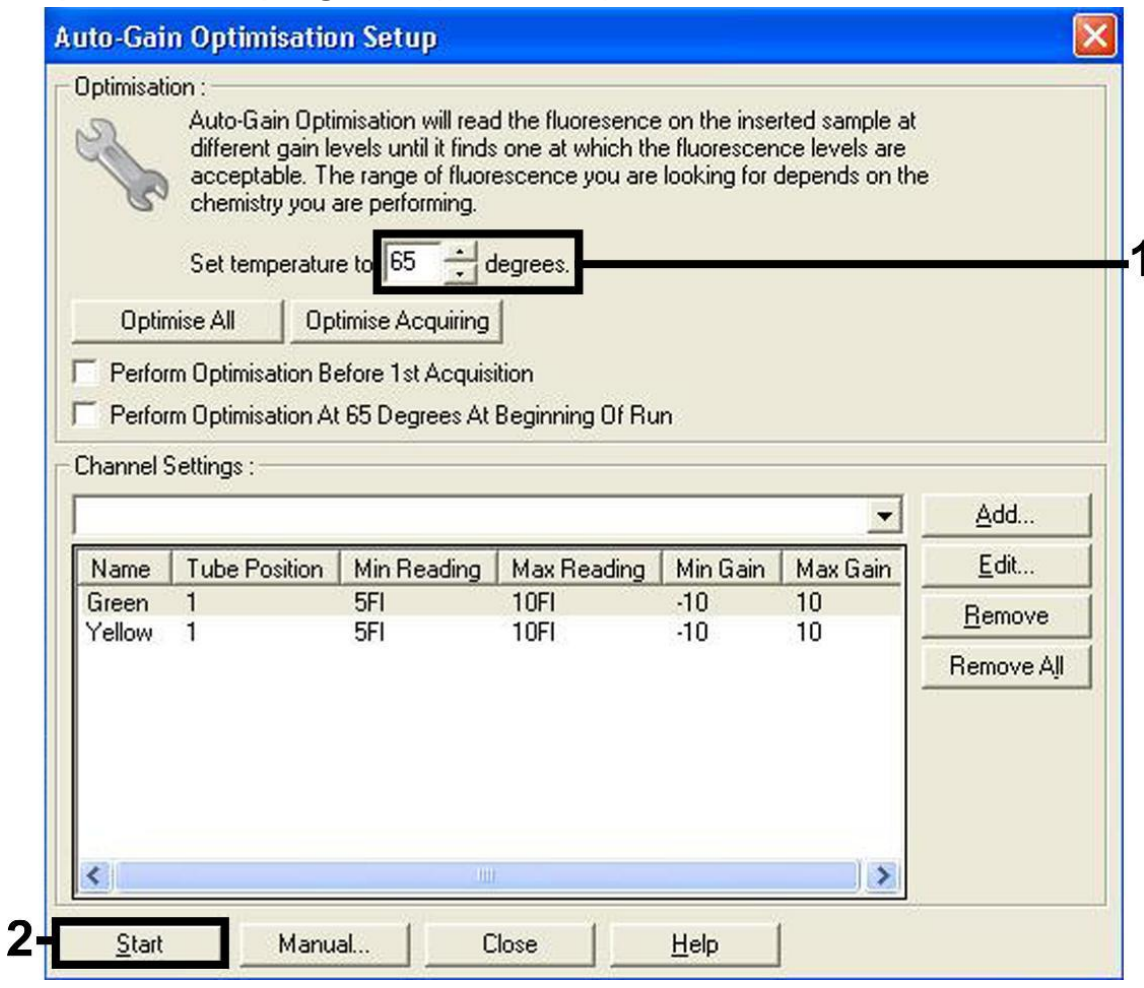

**Obrázek 6. Nastavení senzitivity fluorescenčních kanálů.** Upozorňujeme, že software přístroje Rotor-Gene 3000 definuje fluorescenční barviva jako "FAM/Sybr" a "JOE".

**10. Hodnoty výsledků determinované kalibrací kanálů se automaticky uloží a jsou uvedené v seznamu v posledním okně programovací procedury (obrázek 7). Stiskněte "Start Run" (Spustit běh).** 

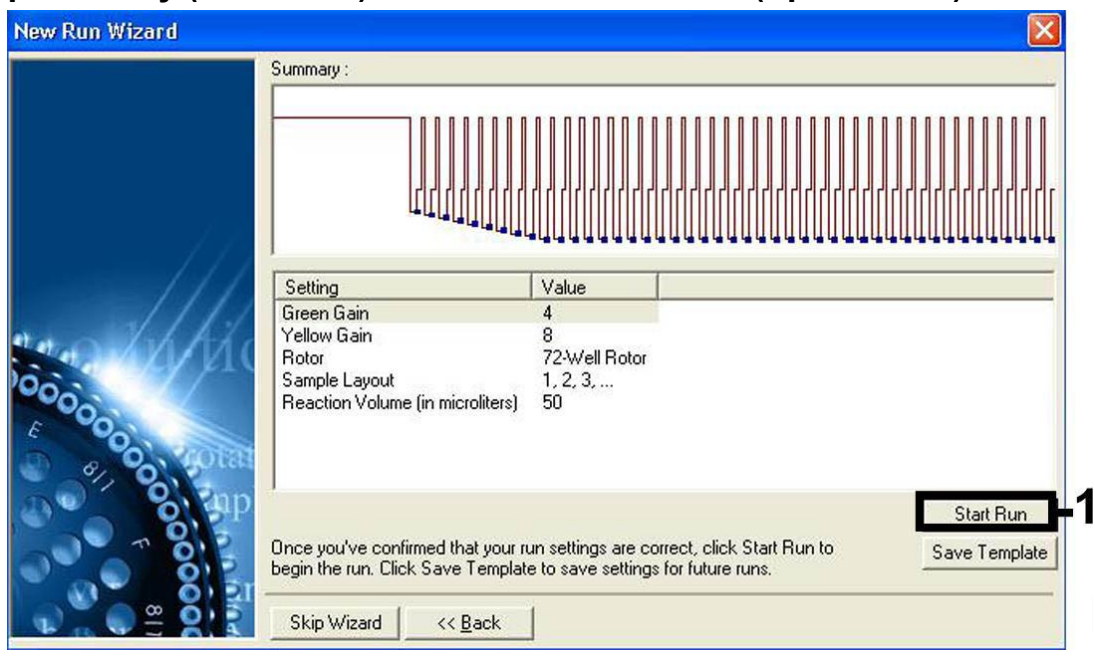

**Obrázek 7. Spuštění běhu. Upozorňujeme, že software přístroje Rotor-Gene 3000**  definuje fluorescenční barviva jako "FAM/Sybr" a "JOE".

### <span id="page-18-0"></span>**Interpretace výsledků**

### <span id="page-18-1"></span>**Kvantifikace**

S kvantifikačními standardy (EBV RG QS 1–4) dodávanými spolu s produktem se zachází stejně jako s již izolovanými vzorky a přidávají se ve stejném objemu (20 µl). Standardní křivku na přístroji Rotor-Gene Q vytvoříte tak, že použijete všech 4 kvantifikačních standardů, definujete je v dialogovém okně "Edit Samples" (Upravit vzorky) jako standardy a zadáte odpovídající koncentrace (viz uživatelská příručka k přístroji).

**Poznámka**: Kvantifikační standardy jsou definovány jako kopie/µl. Pro přepočet hodnot získaných pomocí standardní křivky na kopie/ml vzorku se používá následující vzorec:

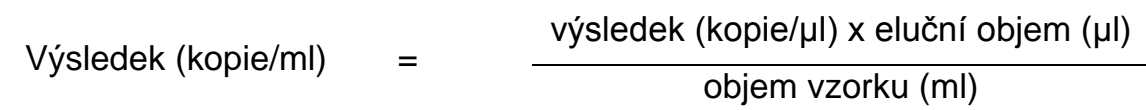

Do výše uvedeného vzorce se dosazuje zásadně původní objem vzorku. Toto se musí zohlednit, byl-li objem vzorku před izolací nukleových kyselin pozměněn (např. redukce objemu centrifugací nebo jeho zvýšení naplněním na objem požadovaný pro izolaci).

### <span id="page-19-0"></span>**Výsledky**

Příklady pozitivních a negativních reakcí PCR jsou uvedeny na obrázcích 8 a 9.

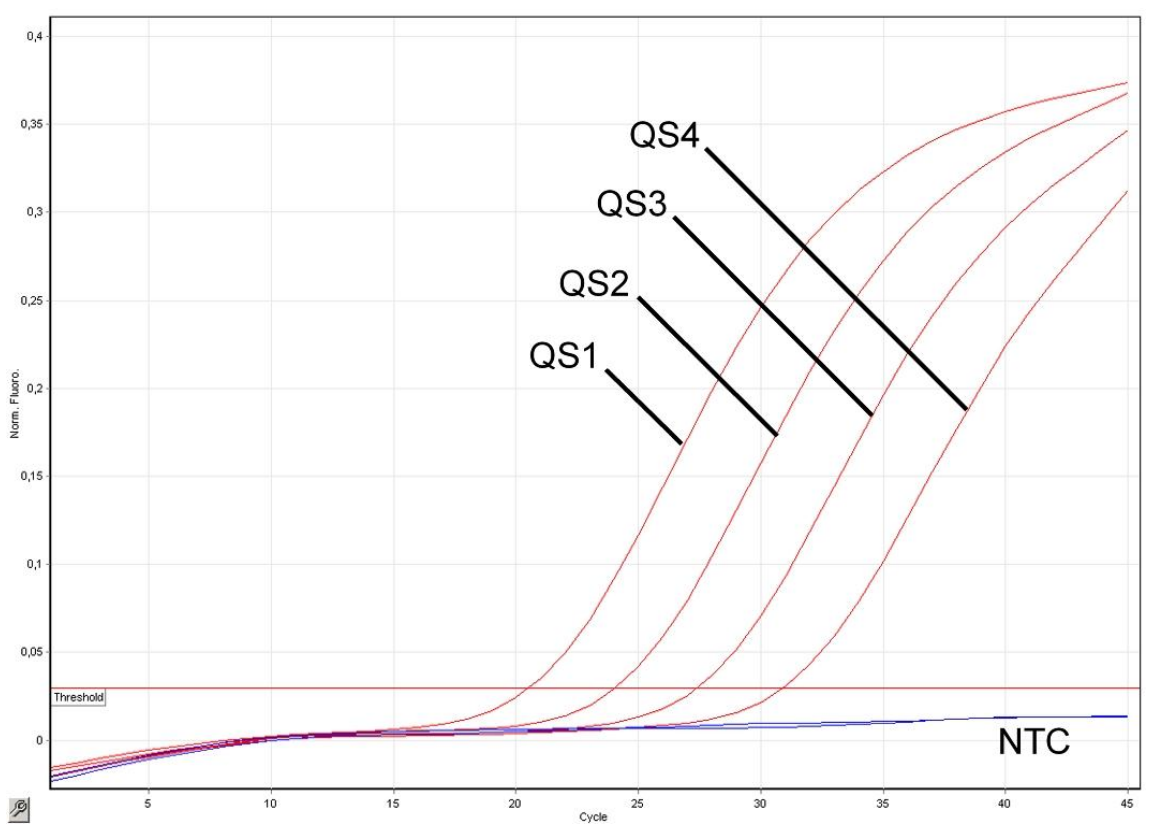

**Obrázek 8. Průkaz kvantifikačních standardů (EBV RG QS 1–4) ve fluorescenčním kanálu Cycling Green. NTC**: Beztemplátová kontrola (negativní kontrola).

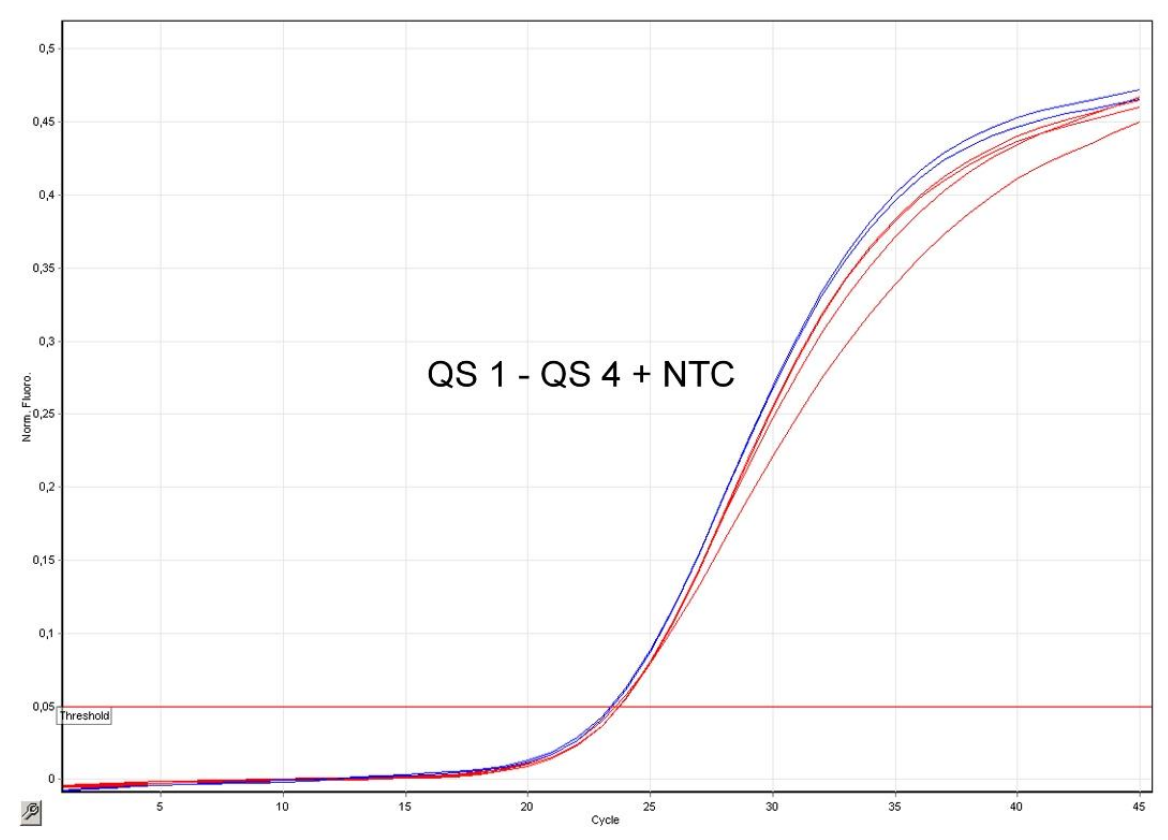

**Obrázek 9. Průkaz interní kontroly (IC) ve fluorescenčním kanálu Cycling Yellow při současné amplifikaci kvantifikačních standardů (EBV RG QS 1–4). NTC**: Beztemplátová kontrola (negativní kontrola)*.*

#### **Ve fluorescenčním kanálu Cycling Green je detekován signál. Výsledek analýzy je pozitivní: Vzorek obsahuje DNA EBV.**

V tomto případě je detekce signálu v kanálu Cycling Yellow podružná, protože vysoké výchozí koncentrace DNA EBV (pozitivní signál v kanálu Cycling Green) mohou vést k redukovanému až chybějícímu fluorescenčnímu signálu interní kontroly v kanálu Cycling Yellow (kompetice).

Poznámka: U přístroje Rotor-Gene 3000 se relevantní kanály označují Cycling A.FAM pro pozitivní signál a Cycling A.JOE pro interní kontrolu.

**Ve fluorescenčním kanálu Cycling Green není detekován žádný signál. Současně se v kanálu Cycling Yellow objevuje signál interní kontroly. Ve vzorku není prokazatelná žádná DNA EBV. Lze jej proto považovat za negativní.**

Při negativní EBV PCR vylučuje detekovaný signál interní kontroly možnost inhibice PCR.

**Poznámka**: U přístroje Rotor-Gene 3000 se relevantní kanály označují Cycling A.JOE pro interní kontrolu a Cycling A.FAM pro chybějící signál.

#### **Signál není detekován ani v kanálu Cycling Green ani v kanálu Cycling Yellow.**

#### **Není možné učinit závěr.**

Pokyny týkající se zdrojů chyb a jejich odstranění jsou uvedeny v kapitole "Řešení [problém](#page-21-0)ů", strana [23.](#page-21-0)

**Poznámka**: U přístroje Rotor-Gene 3000 se relevantní kanály označují Cycling A.FAM a Cycling A.JOE.

### <span id="page-21-0"></span>**Řešení problémů**

V této kapitole naleznete užitečné informace, které Vám mohou pomoci při řešení případných problémů. Více informací lze získat také na internetové stránce naší technické podpory: www.qiagen.com/FAQ/FAQList.aspx. Vědci z technické podpory QIAGEN vždy rádi zodpoví Vaše otázky ohledně údajů a protokolu v tomto manuálu i obecně k technologiím pro přípravu vzorků a jejich rozbory (možnosti navázání kontaktu viz zadní strana nebo navštivte www.qiagen.com).

#### **Komentáře a návrhy**

#### **Žádný signál u pozitivních kontrol (EBV RG QS 1–4) ve fluorescenčním kanálu Cycling Green nebo Cycling A.FAM**

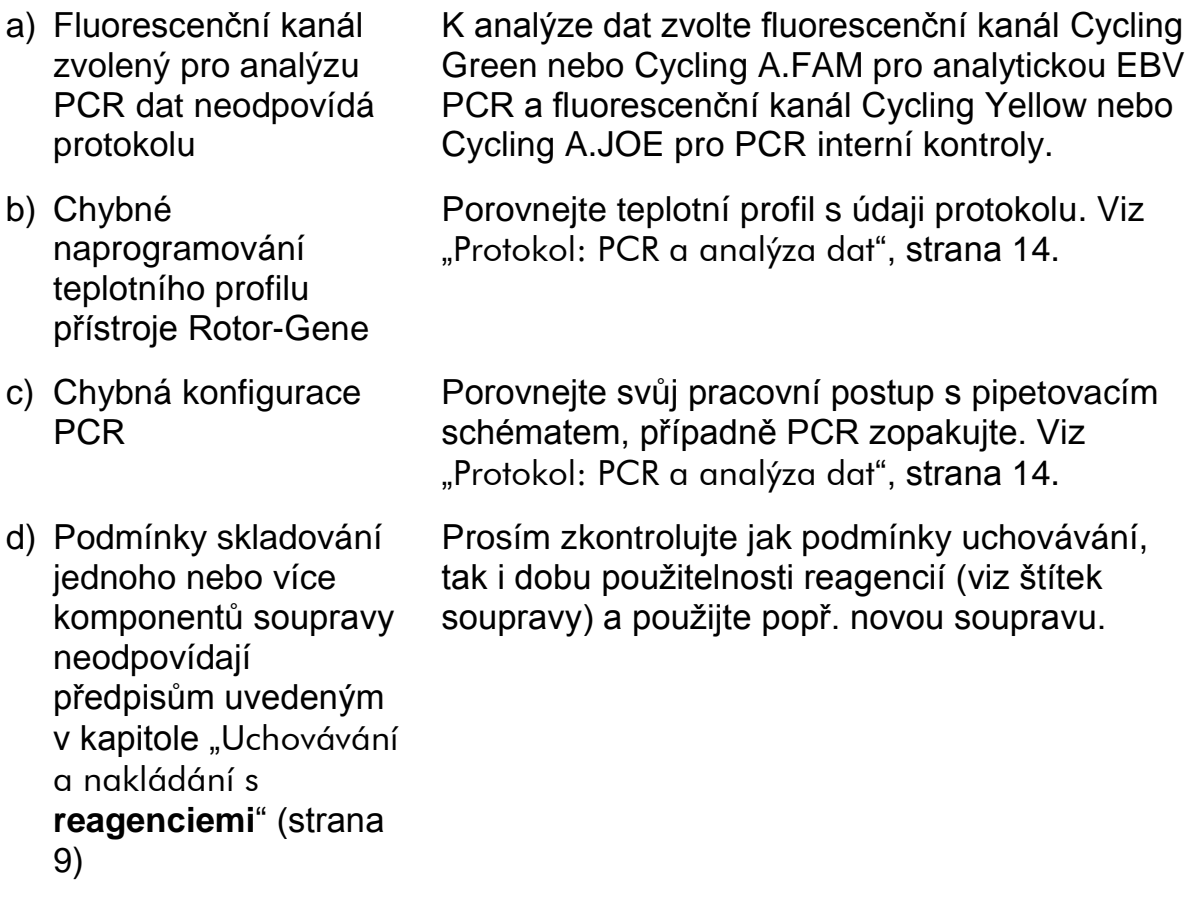

### **Komentáře a návrhy**

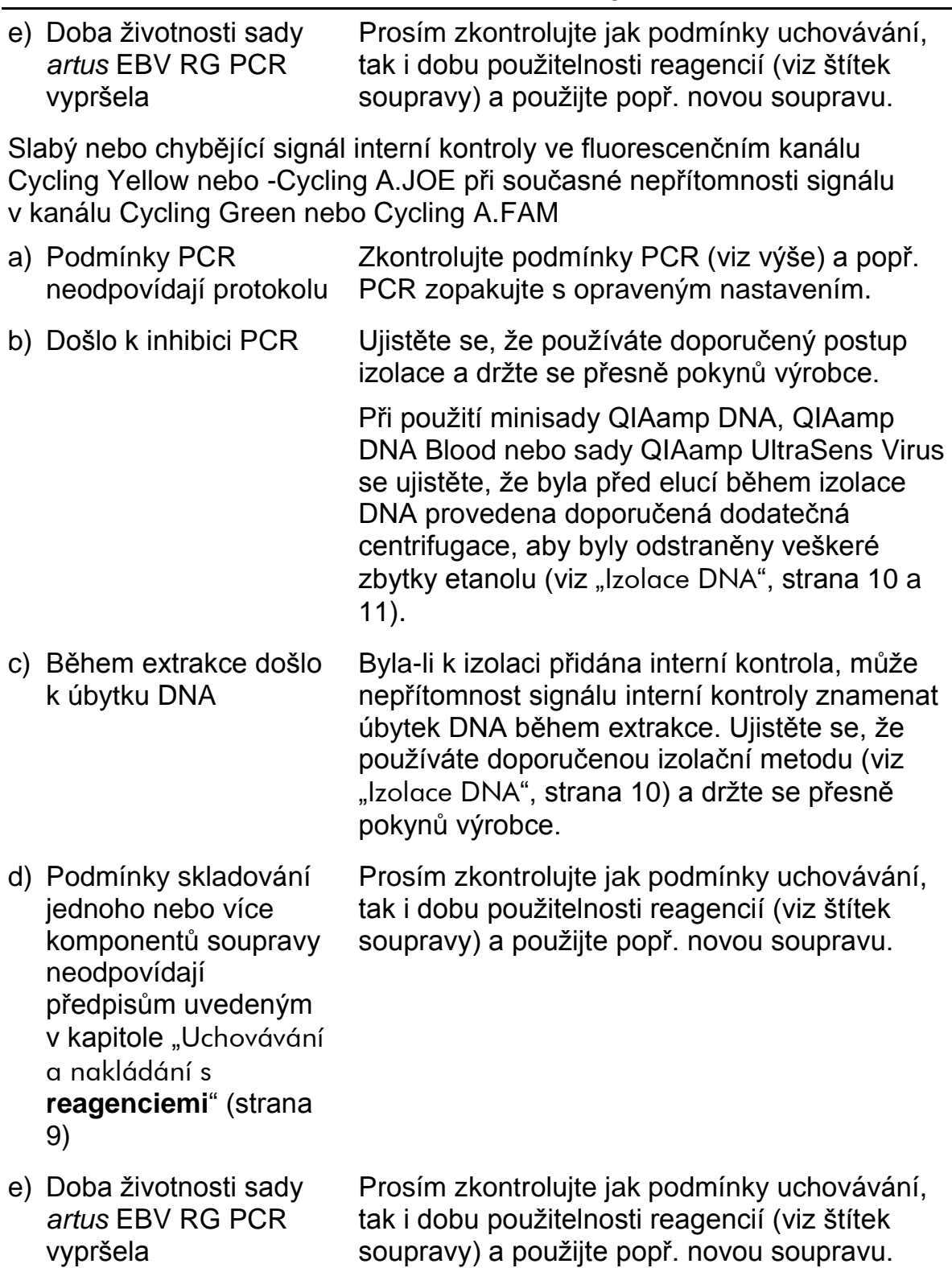

soupravy) a použijte popř. novou soupravu.

#### **Signály u negativních kontrol ve fluorescenčním kanálu Cycling Green nebo Cycling A.FAM při analytické PCR**

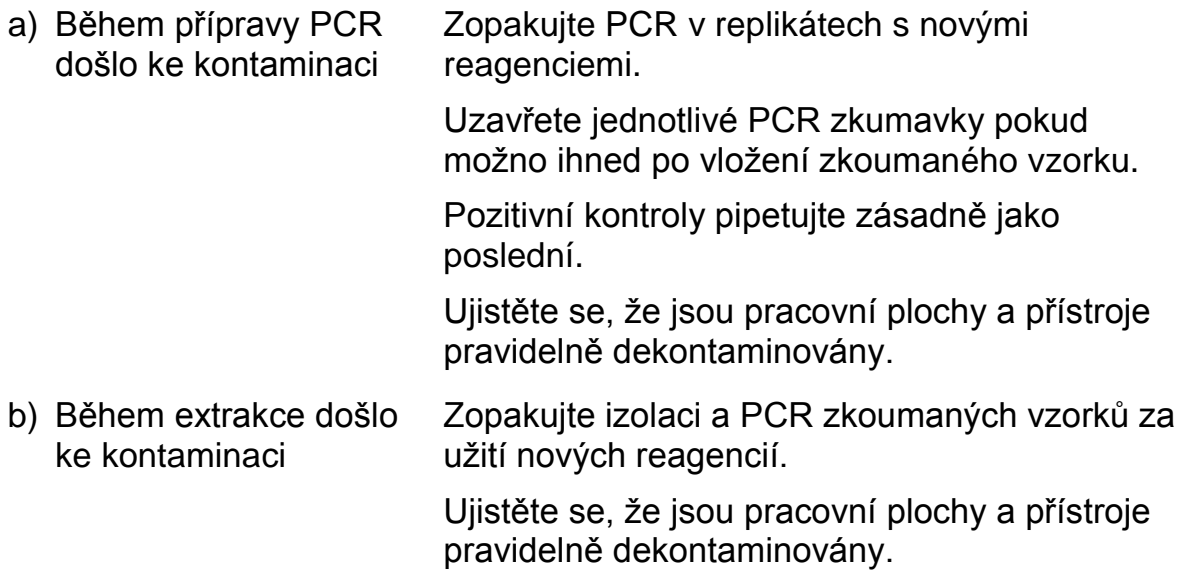

### <span id="page-23-0"></span>**Řízení jakosti**

V souladu se systémem managementu jakosti společnosti QIAGEN certifikovaným podle norem ISO byla každá šarže sady *artus* EBV RG PCR testována podle předem stanovených specifikací, aby byla zaručena jednotná kvalita produktu.

### <span id="page-23-1"></span>**Omezení**

Všechny reagencie se smí používat výhradně pro diagnostiku in vitro.

Produkt by měli používat pouze pracovníci, kteří jsou speciálně poučeni a vyškoleni v metodice diagnostiky in vitro.

Přesné dodržování protokolu je bezpodmínečně nutné k dosažení optimálních výsledků PCR.

Dbejte na konec doby použitelnosti uvedený na balení a na štítcích jednotlivých komponent. Nepoužívejte reagencie s prošlou trvanlivostí.

V ojedinělých případech mohou mutace ve vysoce konzervovaných oblastech virového genomu, které jsou pokryty primery a/nebo sondami soupravy, vést k nedostatečné kvantifikaci nebo k selhání detekce přítomnosti viru. Validita a účinnost testu jsou pravidelně kontrolovány.

### <span id="page-24-0"></span>**Charakteristiky chování**

### <span id="page-24-1"></span>**Analytická senzitivita**

Pro určení analytické senzitivity sady *artus* EBV RG PCR byla vytvořena řada ředění od 31,6 do 0,01 a od 100 do nominálně 0,03 ekvivalentu kopie EBV/µl. Ta byla následně analyzována za použití sady *artus* EBV RG PCR na přístroji Rotor-Gene 6000 a Rotor-Gene 3000. Experimenty byly provedeny ve 3 různých dnech formou osminásobných určení. Výsledky byly zjištěny probitovou analýzou. Grafické znázornění probitové analýzy na přístroji Rotor-Gene 6000 naleznete na obrázku 10. Analytický limit detekce sady *artus* EBV RG PCR za použití přístrojů Rotor--Gene Q MDx/Q/6000 a Rotor-Gene 3000 je 1,02 kopie/µl (p = 0,05) a 3,8 kopie/µl (p = 0,05). To znamená, že bude s 95% pravděpodobností detekováno 1,02 kopie/µl nebo 3,8 kopie/µl.

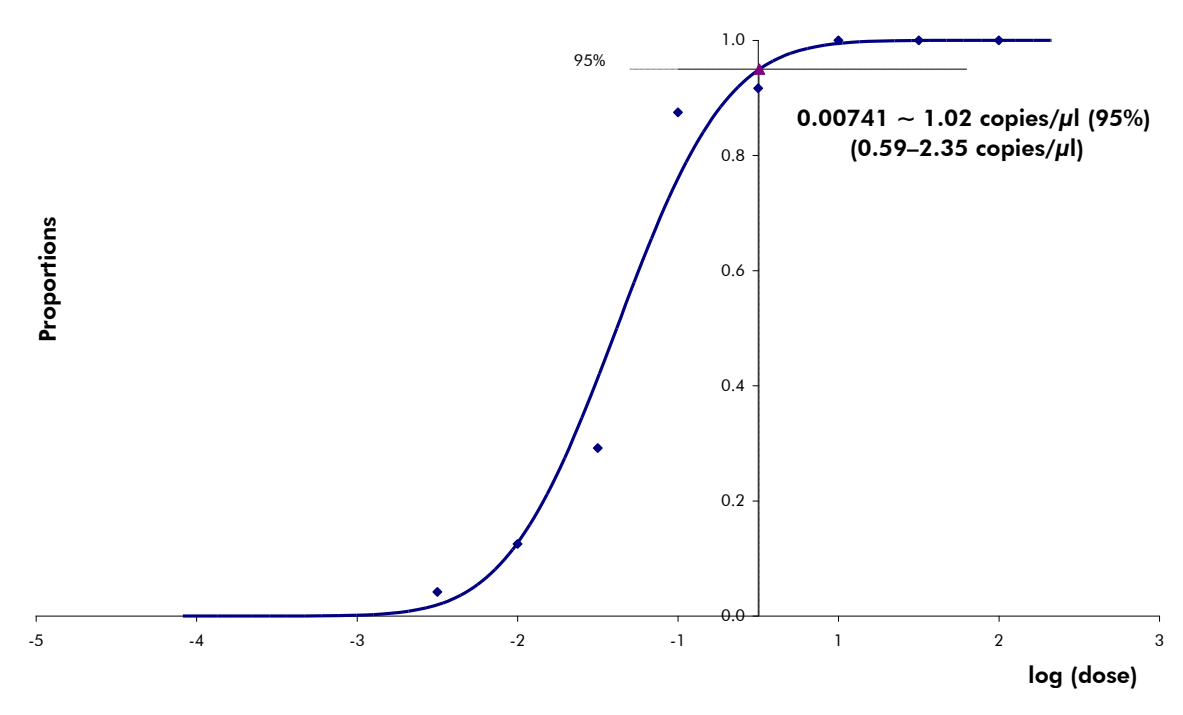

**Obrázek 10. Probitová analýza: EBV (Rotor-Gene 6000).** Analytická senzitivita sady *artus* EBV RG PCR na přístroji Rotor-Gene 6000.

### <span id="page-24-2"></span>**Specificita**

Specificita sady *artus* EBV RG PCR je v první řadě zaručena výběrem primerů a sond, jakož i volbou přísných reakčních podmínek. Primery a sondy byly na základě srovnávací sekvenční analýzy přezkoušeny na eventuální homologie se všemi sekvencemi publikovanými v genových bankách. Detekovatelnost všech relevantních genotypů byla takto zajištěna.

Specificita byla navíc validována pomocí 6 různých EBV negativních vzorků séra, které spolu se specifickými primery a sondami pro EBV zahrnutými ve směsi EBV RG Master nevytvářely žádný signál.

Potenciální křížová reaktivita sady *artus* EBV RG PCR byla testována pomocí kontrolní skupiny uvedené v tabulce 7. Žádný z testovaných původců nebyl reaktivní.

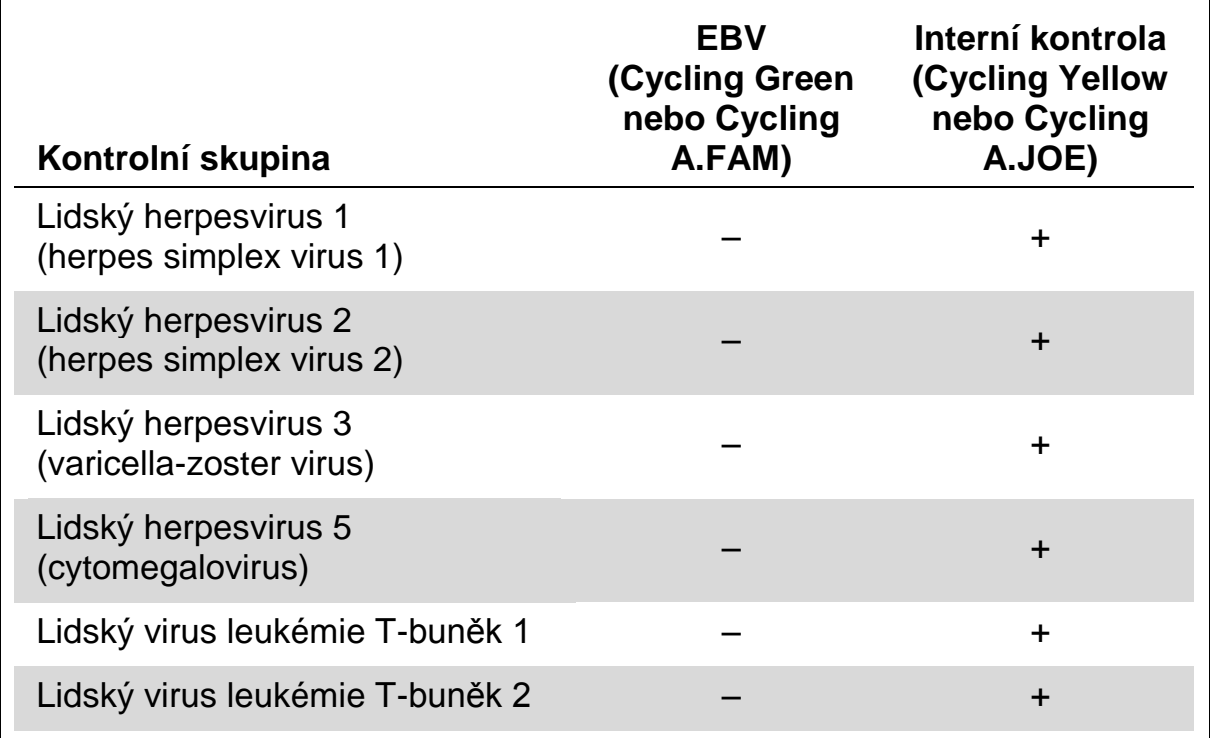

#### **Tabulka 7. Testování specificity diagnostické soupravy pomocí potenciálně křížově reaktivních patogenů**

### <span id="page-25-0"></span>**Reprodukovatelnost**

Údaje o reprodukovatelnosti jsou pořizovány za účelem pravidelného hodnocení výkonnosti sady *artus* EBV RG PCR a výkonnostního srovnání s ostatními produkty. Tyto údaje jsou získávány na základě účastí v uznávaných programech pro výkonnostní hodnocení.

## <span id="page-25-1"></span>**Literatura**

QIAGEN udržuje rozsáhlou aktuální online databázi vědeckých publikací, které hodnotí produkty QIAGEN. Podrobné volby hledání umožňují nalezení potřebných článků, buďto jednoduchým zadáním klíčových slov nebo upřesněním druhu aplikace, oboru výzkumu, názvu, atd.

Úplný seznam literatury naleznete v databance "QIAGEN Reference Database" (Databáze odkazů QIAGEN) na stránce www.qiagen.com/RefDB/search.asp nebo kontaktujte technický servis QIAGEN nebo Vašeho místního distributora.

### <span id="page-26-0"></span>**Symboly**

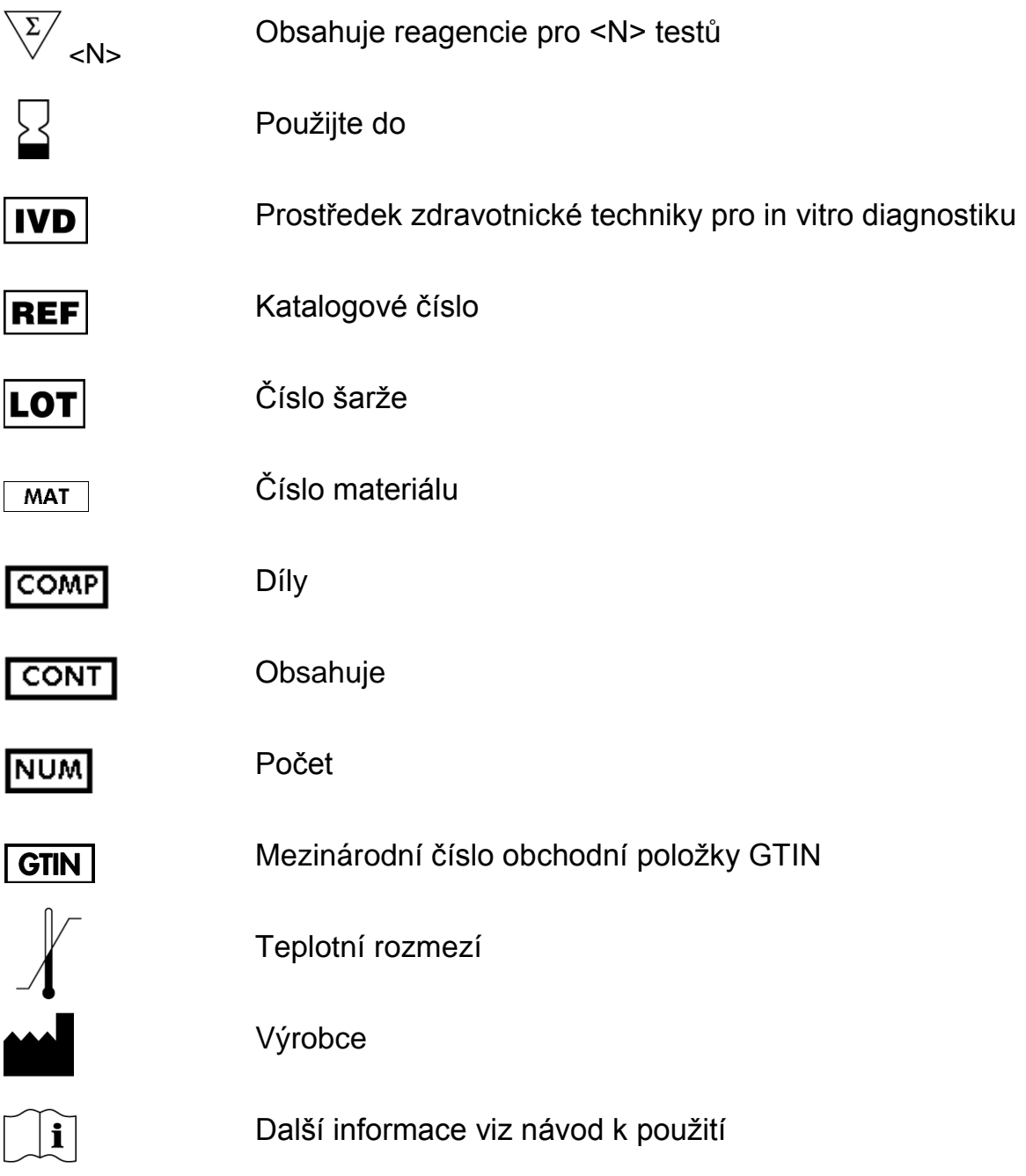

### <span id="page-26-1"></span>**Kontaktní informace**

Pro technické otázky a více informací navštivte naše Centrum technické podpory na stránkách www.qiagen.com/Support, zavolejte na některé Oddělení technických služeb společnosti QIAGEN nebo kontaktujte místního distributora (viz zadní strana nebo www.qiagen.com).

## <span id="page-27-0"></span>**Informace o způsobu objednávání**

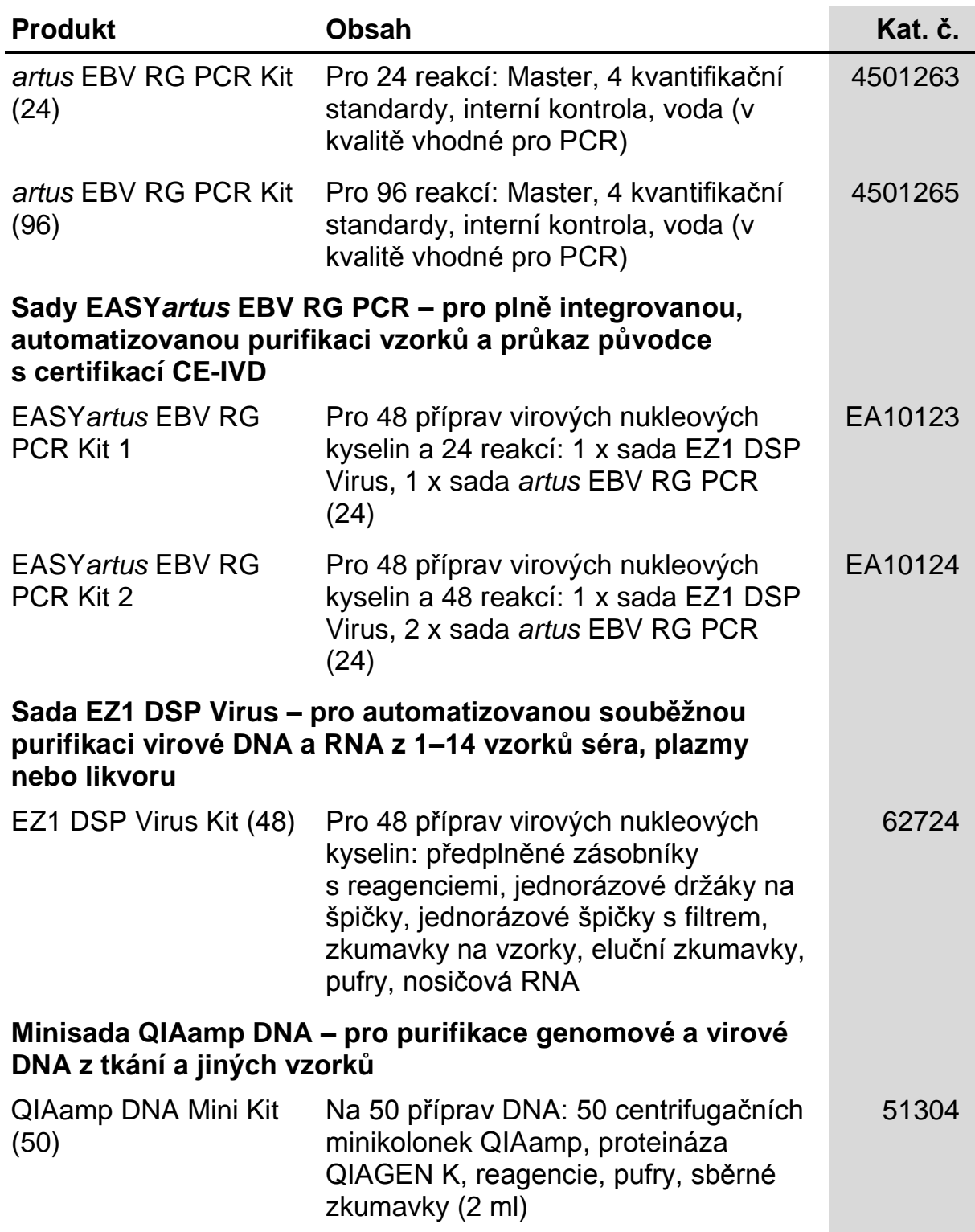

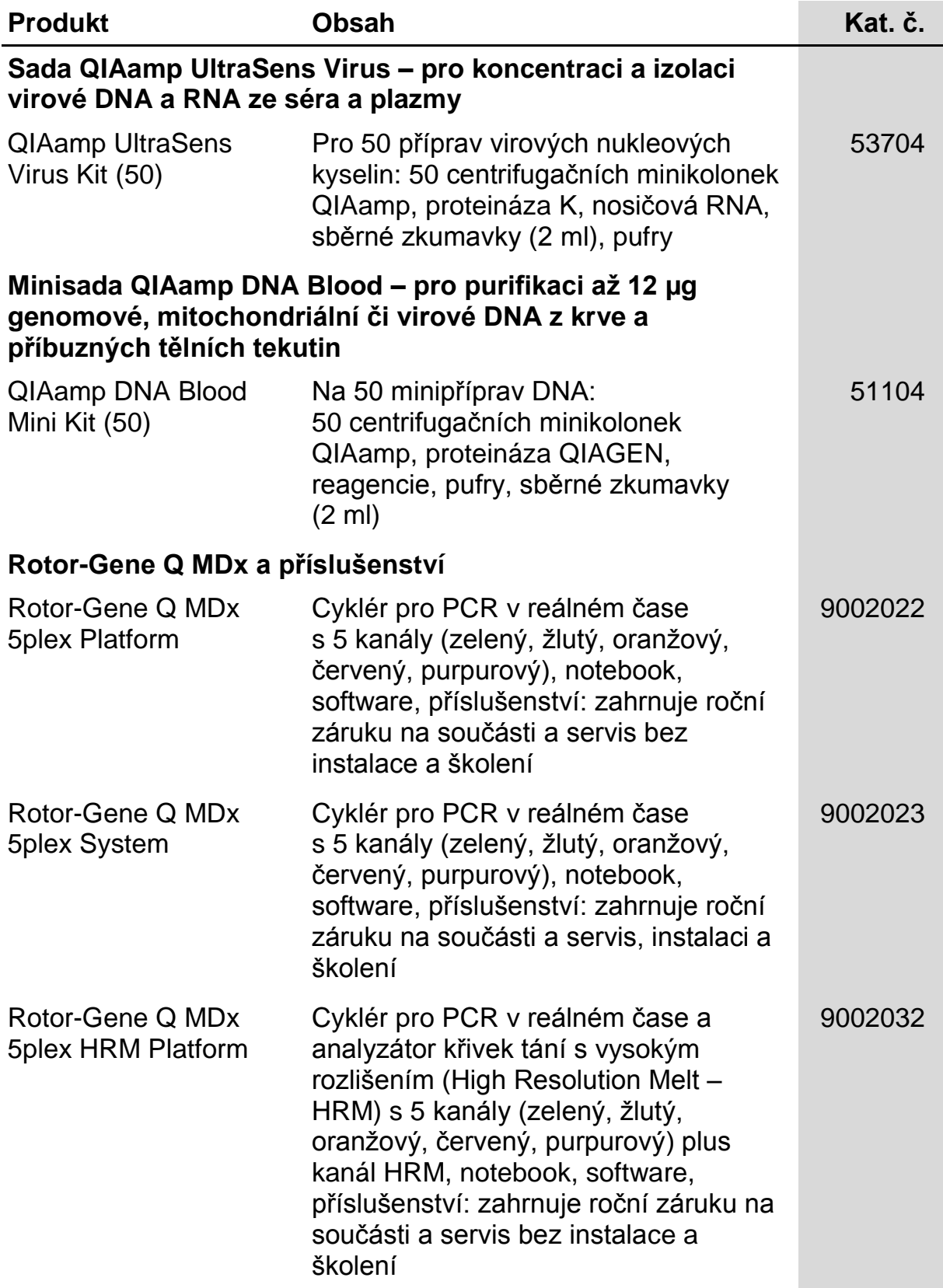

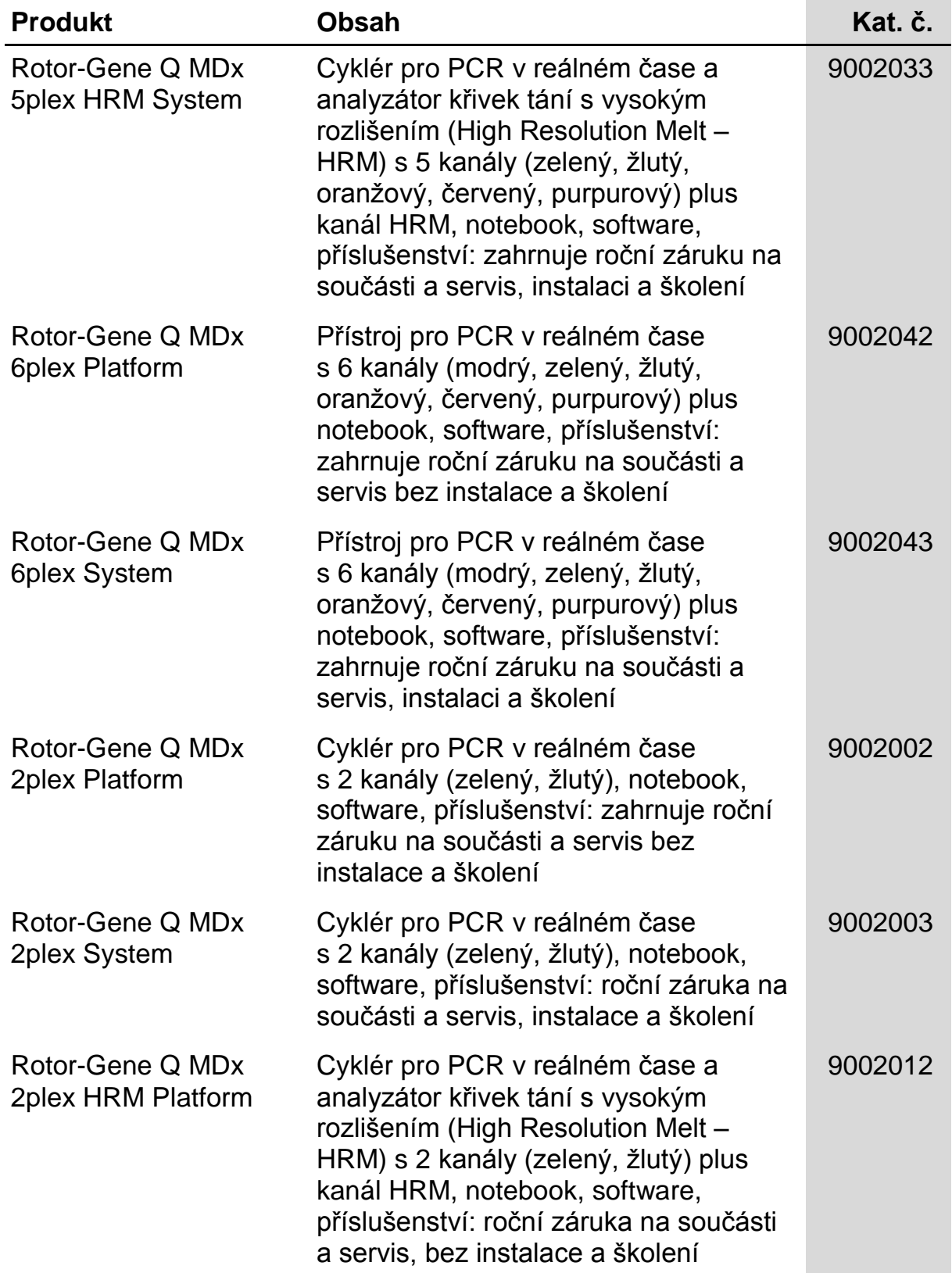

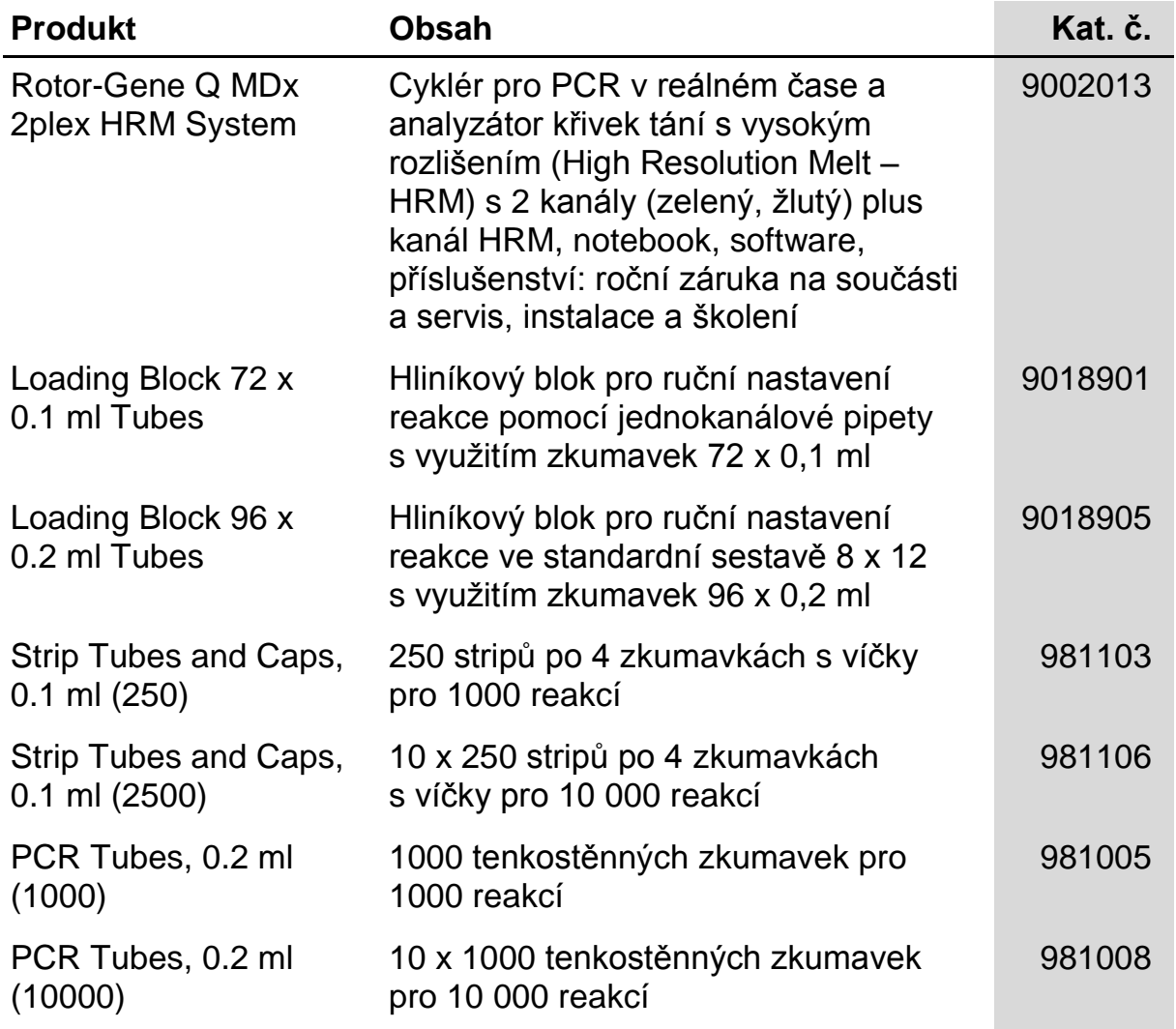

Aktuální licenční informace a odmítnutí odpovědnosti specifická pro výrobek jsou uvedeny v příručce pro sadu QIAGEN nebo příručce uživatele. Manuály k produktům QIAGEN jsou dostupné na www.qiagen.com nebo na požádání u technického servisu QIAGEN nebo lokálního distributora.

Koupě tohoto produktu opravňuje kupujícího k jeho užití k provedení diagnostických služeb pro humánní in vitro diagnostiku. Tímto se neuděluje žádný jiný obecný patent nebo licence jiného druhu než toto specifické právo k používání vyplývající z nákupu.

Ochranné známky: QIAGEN<sup>®</sup>, QIAamp<sup>®</sup>, *artus*<sup>®</sup>, EASY*artus*®, EZ1<sup>®</sup>, Rotor-Gene<sup>®</sup>, UltraSens<sup>®</sup> (QIAGEN Group); FAM™, JOE™ (Life<br>Technologies); SYBR<sup>®</sup> (Molecular Probes, Inc.).

#### **Omezená licenční smlouva**

Použití tohoto produktu znamená, že jakýkoliv kupující či uživatel sady *artus* EBV RG PCR souhlasí s následujícími podmínkami:

- 1. Sada *artus* EBV RG PCR může být používána výlučně v souladu s *Příručkou pro sadu* artus *EBV RG PCR* a smí se používat pouze s komponenty obsaženými v sadě. QIAGEN neposkytuje žádnou licenci v rámci kteréhokoliv svého duševního vlastnictví k použití nebo k začlenění přiložených komponentů sady s komponenty, které nejsou v této sadě zahrnuty, s výjimkou případů uvedených v *Příručce pro sadu* artus *EBV RG PCR* a dodatečných protokolech dostupných na www.qiagen.com.
- 2. Mimo výslovně uvedenou licenci QIAGEN neposkytuje žádnou záruku, že tato souprava a/nebo její použití neporušuje práva třetích stran.
- 3. Tato sada a její komponenty jsou licencovány k jednorázovému použití a nesmí se používat opakovaně, přepracovávat ani opakovaně prodávat.
- 4. QIAGEN zvláště vylučuje odpovědnost za jakékoliv jiné licence, vyjádřené či implikované, než výslovně uvedené.
- 5. Kupující a uživatel této sady souhlasí s tím, že neposkytne a nepovolí nikomu jinému provádět žádné kroky, které by mohly vést nebo by usnadnily jakékoliv shora zakázané činnosti. QIAGEN může zákazy tohoto Omezeného licenčního ujednání prosadit u každého soudu a vyžadovat úhradu všech vyšetřovacích a soudních poplatků, vč. poplatků za advokáta, v rámci jakéhokoliv postupu k prosazení tohoto Omezeného licenčního ujednání nebo jakýchkoliv jiných práv duševního vlastnictví vztahujících se na tuto soupravu a/nebo její komponenty.

Pro aktualizovaná licenční ustanovení viz www.qiagen.com.

© 2009-2014 QIAGEN, všechna práva vyhrazena.

#### www.qiagen.com

Australia Orders 1-800-243-800 Fax 03-9840-9888 Technical 1-800-243-066 Austria = Orders 0800-28-10-10 = Fax 0800-28-10-19 = Technical 0800-28-10-11 Belgium Orders 0800-79612 Fax 0800-79611 Technical 0800-79556 Brazil = Orders 0800-557779 = Fax 55-11-5079-4001 = Technical 0800-557779 Canada Orders 800-572-9613 Fax 800-713-5951 Technical 800-DNA-PREP (800-362-7737) China Orders 86-21-3865-3865 Fax 86-21-3865-3965 Technical 800-988-0325 Denmark = Orders 80-885945 = Fax 80-885944 = Technical 80-885942 Finland Orders 0800-914416 Fax 0800-914415 Technical 0800-914413 France = Orders 01-60-920-926 = Fax 01-60-920-925 = Technical 01-60-920-930 = Offers 01-60-920-928 Germany = Orders 02103-29-12000 = Fax 02103-29-22000 = Technical 02103-29-12400 Hong Kong = Orders 800 933 965 = Fax 800 930 439 = Technical 800 930 425 Ireland = Orders 1800 555 049 = Fax 1800 555 048 = Technical 1800 555 061 Italy = Orders 800-789-544 = Fax 02-334304-826 = Technical 800-787980 Japan Telephone 03-6890-7300 Fax 03-5547-0818 Technical 03-6890-7300 Korea (South) = Orders 080-000-7146 = Fax 02-2626-5703 = Technical 080-000-7145 Luxembourg • Orders 8002-2076 • Fax 8002-2073 • Technical 8002-2067 Mexico = Orders 01-800-7742-639 = Fax 01-800-1122-330 = Technical 01-800-7742-436 The Netherlands = Orders 0800-0229592 = Fax 0800-0229593 = Technical 0800-0229602 Norway = Orders 800-18859 = Fax 800-18817 = Technical 800-18712 Singapore = Orders 1800-742-4362 = Fax 65-6854-8184 = Technical 1800-742-4368 Spain • Orders 91-630-7050 • Fax 91-630-5145 • Technical 91-630-7050 Sweden Orders 020-790282 Fax 020-790582 Technical 020-798328 Switzerland Orders 055-254-22-11 Fax 055-254-22-13 Fechnical 055-254-22-12 UK = Orders 01293-422-911 = Fax 01293-422-922 = Technical 01293-422-999 USA = Orders 800-426-8157 = Fax 800-718-2056 = Technical 800-DNA-PREP (800-362-7737)

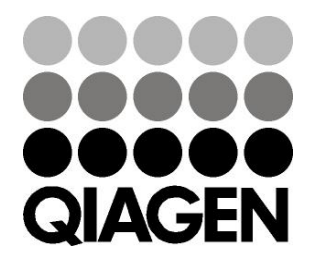

# **1046897 148051780** Sample & Assay Technologies